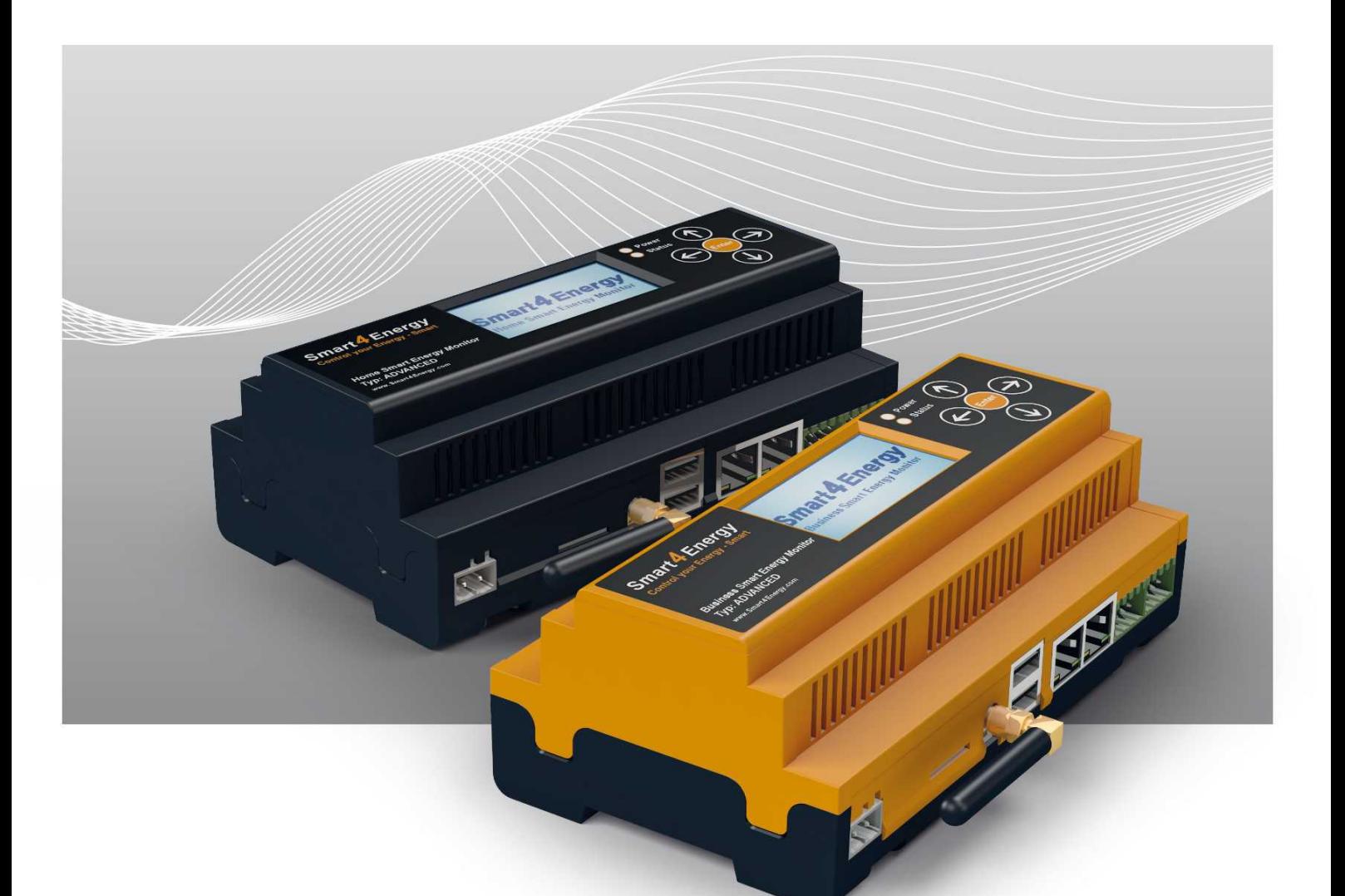

# **Smart Energy Monitor / Datenlogger / Manager**

Benutzerhandbuch

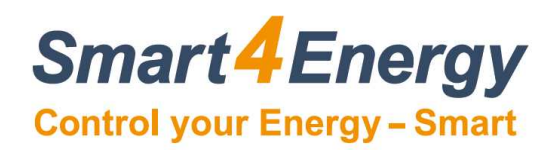

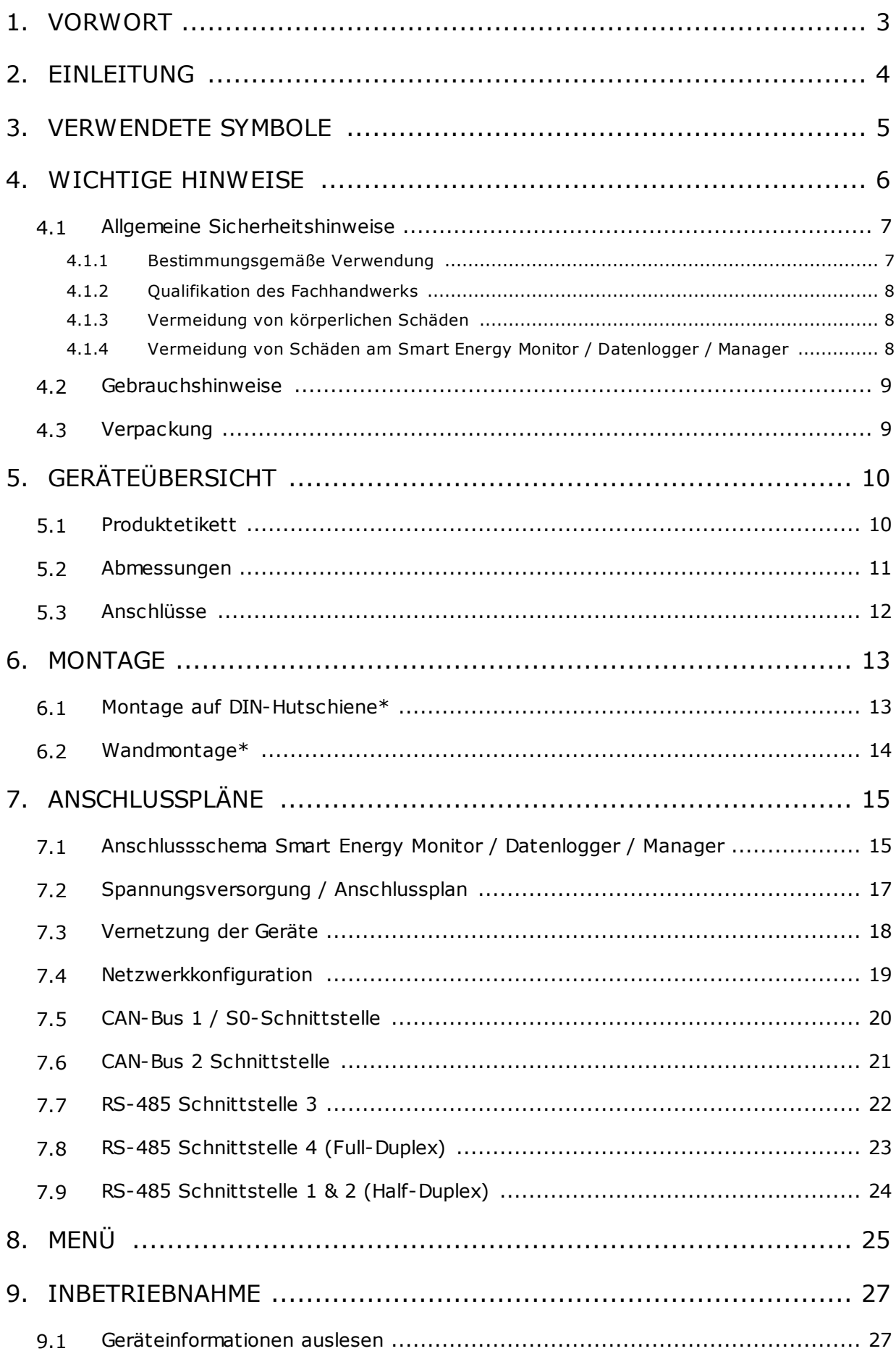

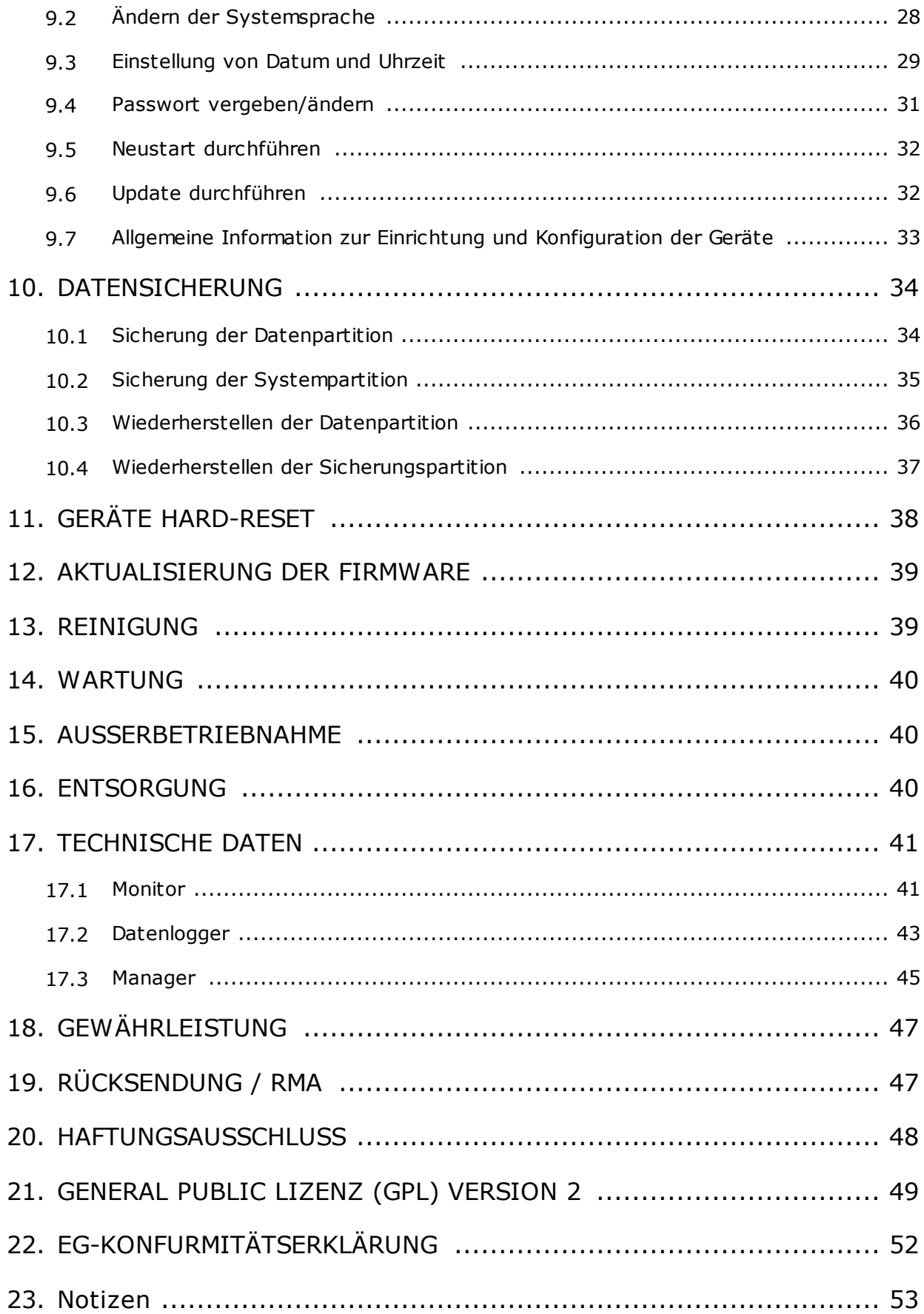

 $\blacksquare$ 

# **1. VORWORT**

Sehr geehrte Kundin, sehr geehrter Kunde,

vielen Dank, dass Sie sich für den Smart Energy Monitor / Datenlogger / Manager entschieden haben. Bitte lesen Sie die vorliegende Bedienungsanleitung des Smart Energy Monitor / Datenlogger / Manager sorgfältig durch, bevor Sie das Gerät installieren und in Betrieb nehmen. Diese Anleitung hilft Ihnen beim

- **• bestimmungsgemäßen,**
- **• sicheren und**
- **• vorteilhaften Gebrauch des Smart Energy Monitor / Datenlogger / Manager.**

Jede Person, die den Smart Energy Monitor / Datenlogger / Manager

- **• anschließt,**
- **• bedient,**
- **• reinigt oder**
- **• entsorgt,**

muss den vollständigen Inhalt dieser Bedienungsanleitung zur Kenntnis genommen haben. Bitte bewahren Sie die Anleitung immer in der Nähe des Gerätes auf.

*Monitor / Datenlogger / Manager Monitor / Datenlogger / Manager*

## **Datum Handbuch Veröffentlichung: 14.03.2019**

# **2. EINLEITUNG**

Diese Dokumentation unterstützt Elektrofachkraft und Nutzer bei der Montage, Inbetriebnahme sowie Konfiguration des Smart Energy Monitor / Datenlogger / Manager. Ziel ist die individuelle Anpassung des Smart Energy Monitor / Datenlogger / Manager auf die lokale Installation und die persönlichen Bedürfnisse.

Die Embedded Software des Smart Energy Monitor / Datenlogger / Manager wird ständig verbessert und erweitert. Die Online-Updates können dazu führen, dass sich Konfigurationsmenüs in ihrem Design und ihrer Handhabung ändern. Ebenso können Funktionen hinzukommen oder wegfallen.

**Der Smart Energy Monitor / Datenlogger / Manager ist ein Werkzeug, um Sensoren und Messgeräte (Energiezähler, Wasserzähler usw.) auszulesen und zu speichern. Dies ermöglicht Anwender die weitreichende Analyse seiner Daten.**

# **3. VERWENDETE SYMBOLE**

In dieser Anleitung werden folgende Arten von Sicherheitshinweisen und allgemeine Hinweise verwendet:

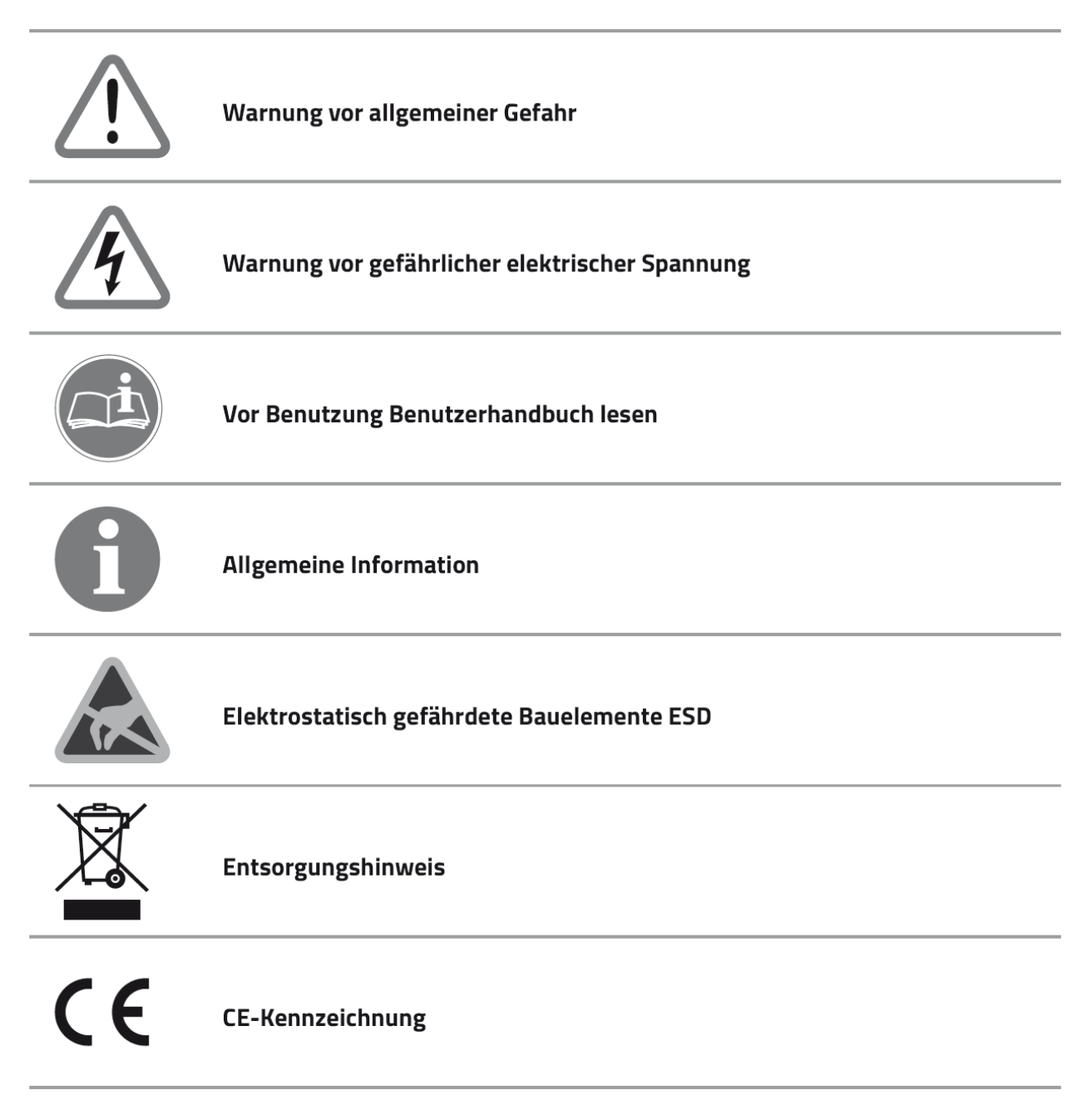

# **4. WICHTIGE HINWEISE**

In Verbindung mit dieser Bedienungsanleitung sind weitere Unterlagen gültig. Für Schäden, die durch Nichtbeachtung dieser Anleitungen entstehen, wird keine Haftung übernommen.

### **Mitgeltende Unterlagen:**

Beachten Sie bei der Bedienung des Gesamtsystems unbedingt auch alle Bedienungsanleitungen, die den Komponenten Ihrer Installation beiliegen. Dazu zählen vorrangig die herstellereigenen Bedienungsanleitungen der Einzelkomponenten.

Mit der CE-Kennzeichnung wird dokumentiert, dass den Smart Energy Monitor / Datenlogger / Manager den Anforderungen genügt, die die Europäische Gemeinschaft für die Anbringung dieser Kennzeichnung festgelegt hat. Alte elektrische und elektronische Geräte enthalten häufig wertvolle Materialien. Entsorgen Sie ein altes Gerät deshalb nicht in den Restmüll. Geben Sie das Gerät bei einer kommunalen Sammelstelle für Elektronikschrott ab.

Lesen Sie vor einer Inbetriebnahme zuerst die nachfolgenden Sicherheitshinweise:

# **4.1 Allgemeine Sicherheitshinweise**

Beachten Sie bei der Bedienung alle Betriebs- und Sicherheitshinweise in dieser Anleitung, die jeder Handlung vorangestellt sind.

Nichtbeachtung kann Schäden am Gerät verursachen und eine Gefahr für Personen darstellen. Diese Sicherheitshinweise gelten in der Bundesrepublik Deutschland. Bei der Verwendung in anderen Ländern sind die einschlägigen nationalen Regeln zu beachten.

## **4.1.1 Bestimmungsgemäße Verwendung**

Der Smart Energy Monitor / Datenlogger / Manager ist nach dem Stand der Technik und den anerkannten sicherheitstechnischen Regeln gefertigt. Dennoch können bei unsachgemäßer oder nicht bestimmungsgemäßer Verwendung Beeinträchtigungen des Geräts und anderer Sachwerte entstehen.

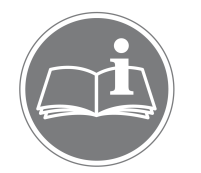

*Beachten Sie alle Informationen in dieser Bedienungsanleitung, insbesondere die Sicherheitshinweise. Jede andere Verwendung gilt als nicht bestimmungsgemäß und kann zu Sachschäden oder sogar zu Personenschaden führen.*

Es wird keine Haftung für Schäden übernommen, die durch eine nicht bestimmungsgemäße Verwendung entstehen.

Der Smart Energy Monitor / Datenlogger / Manager wird zur Visualisierung des Verbrauchs innerhalb einer Elektroinstallation eingesetzt. Er darf ausschließlich mit den zur Verbrauchsmessung bestimmten Geräten verbunden werden. Eine andere oder darüber hinausgehende Benutzung gilt als nicht bestimmungsgemäß. Für hieraus resultierende Schäden haftet der Hersteller nicht. Das Risiko trägt alleine der Betreiber. Verwenden Sie das mitgelieferte Zubehör nur für den Einsatzzweck, welcher in dieser Bedienungsanleitung beschrieben ist. Darüber hinaus gehört zur bestimmungsgemäßen Verwendung auch das Beachten der Bedienungs- und Installationsanleitung sowie aller weiteren mitgeltenden Unterlagen.

## **4.1.2 Qualifikation des Fachhandwerks**

Die Installation des Smart Energy Monitor / Datenlogger / Manager darf nur von einer anerkannten Elektrofachkraft durchgeführt werden. Diese übernimmt auch die Verantwortung für die ordnungsgemäße Installation und Inbetriebnahme.

## **4.1.3 Vermeidung von körperlichen Schäden**

Beachten Sie im Umgang mit dem Smart Energy Monitor / Datenlogger / Manager sämtliche an Verpackung und am Gerät angebrachten Sicherheitshinweise. Prüfen Sie vor Inbetriebnahme und regelmäßig im laufenden Betrieb, dass am Gerät und am Zubehör keine Beschädigungen vorliegen.

Vergewissern Sie sich im Zweifelsfall bei einer Elektrofachkraft über die Unversehrtheit der Technik. Sollten Beschädigungen am Smart Energy Monitor / Datenlogger / Manager vorliegen oder Reparaturen notwendig sein, überlassen Sie diese ausschließlich autorisierten Personen.

Öffnen Sie den Smart Energy Monitor / Datenlogger / Manager nicht! Das Entfernen oder Beschädigen des Gehäuses kann spannungsführende Teile freilegen und die Funktion der Geräte beeinträchtigen. Darüber hinaus erlischt die Gewährleistung!

## **4.1.4 Vermeidung von Schäden am Smart Energy Monitor / Datenlogger / Manager**

Der Smart Energy Monitor / Datenlogger / Manager besitzt die Schutzart IP20 und ist ausschließlich für die Montage im trockenen, staubfreien Innenbereich geeignet. Schützen Sie das Gerät vor Staub, Nässe, aggressiven Stoffen und Dämpfen. Die Umgebungstemperatur muss zwischen -10°C und +45°C liegen.

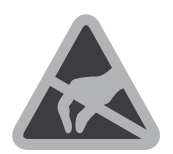

*Berühren Sie keine elektronischen Bauteile oder Anschlüsse am Smart Energy Monitor / Datenlogger / Manager, da dies Beschädigungen oder Zerstörungen zur Folge haben kann. Erden Sie sich, bevor Sie am Gerät arbeiten.*

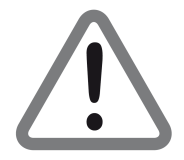

*ACHTUNG: Eine Fehlbeschaltung der Anschlüsse kann zur Zerstörung des Geräts führen.*

Bei Beschädigungen oder Zerstörungen am Smart Energy Monitor / Datenlogger / Manager ist dieser sofort von einer Fachkraft außer Betrieb zu nehmen.

Betreiben Sie den Smart Energy Monitor / Datenlogger / Manager nur, wenn das Gerät in einem technisch einwandfreiem Zustand ist. Wenden Sie sich bei Fehlermeldungen am Gerät immer an einen anerkannte Elektrofachkraft.

## **4.2 Gebrauchshinweise**

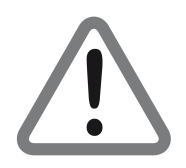

*ACHTUNG:*

*Das Gerät darf nur am öffentlichen Stromnetz betrieben werden. Öffnen Sie das Gerät nicht. Es besteht Lebensgefahr durch einen Stromschlag! Eine Fehlbeschaltung der Anschlüsse kann zur Zerstörung des Geräts führen.\**

Gehen Sie sorgfältig mit dem Gerät um.

- **• Setzen Sie es nicht zu hoher Feuchtigkeit aus.**
- **• Durch mechanische Einwirkungen kann das Display beschädigt werden.**
- **• Die zulässigen Betriebsspannungen entnehmen Sie bitte dem technischen Datenblatt.**

Nehmen Sie das Gerät nicht in Betrieb,

- **• wenn es sichtbare Beschädigungen aufweist,**
- **• wenn sich lose Teile im Gerät befinden oder**
- **• wenn es längere Zeit im Freien oder in feuchten Räumen verwahrt wurde.**

## **4.3 Verpackung**

.

Bitte bewahren Sie die Verpackung für eventuelle spätere Transporte auf (Umzug, Instandsetzung). Die Originalverpackung schützt Ihr Gerät am besten vor etwaigen Beschädigungen.

# **5. GERÄTEÜBERSICHT**

## **5.1 Produktetikett**

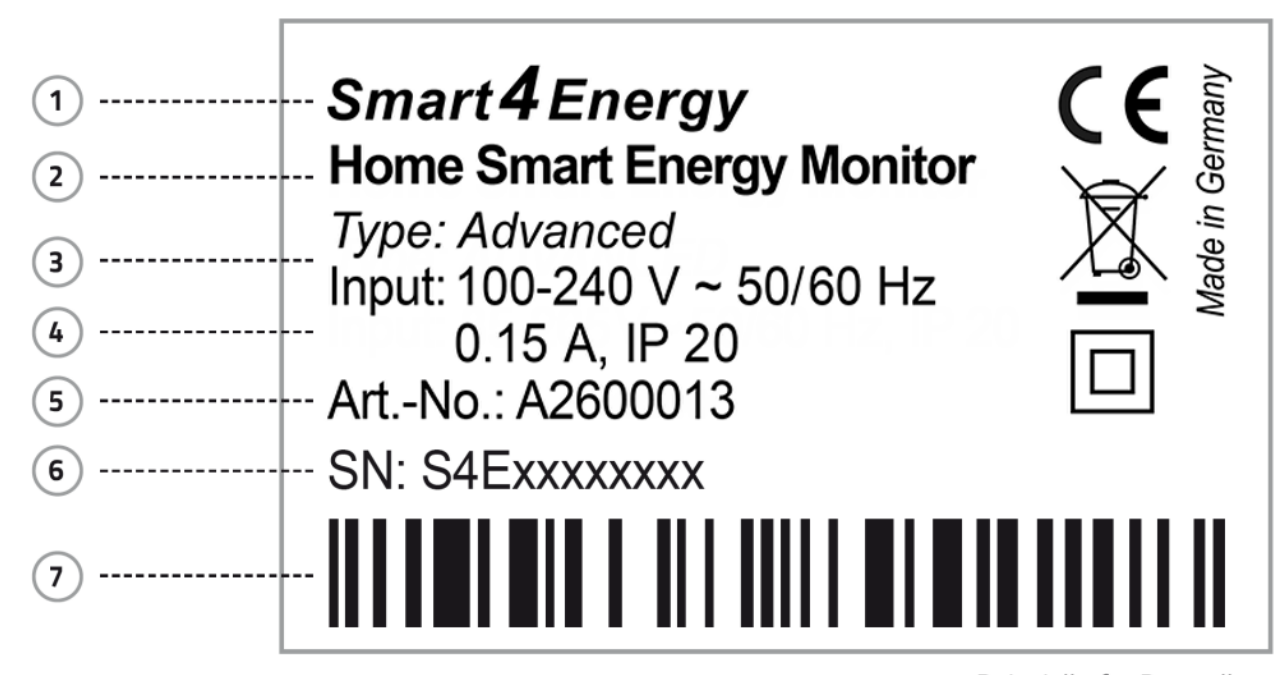

Beispielhafte Darstellung

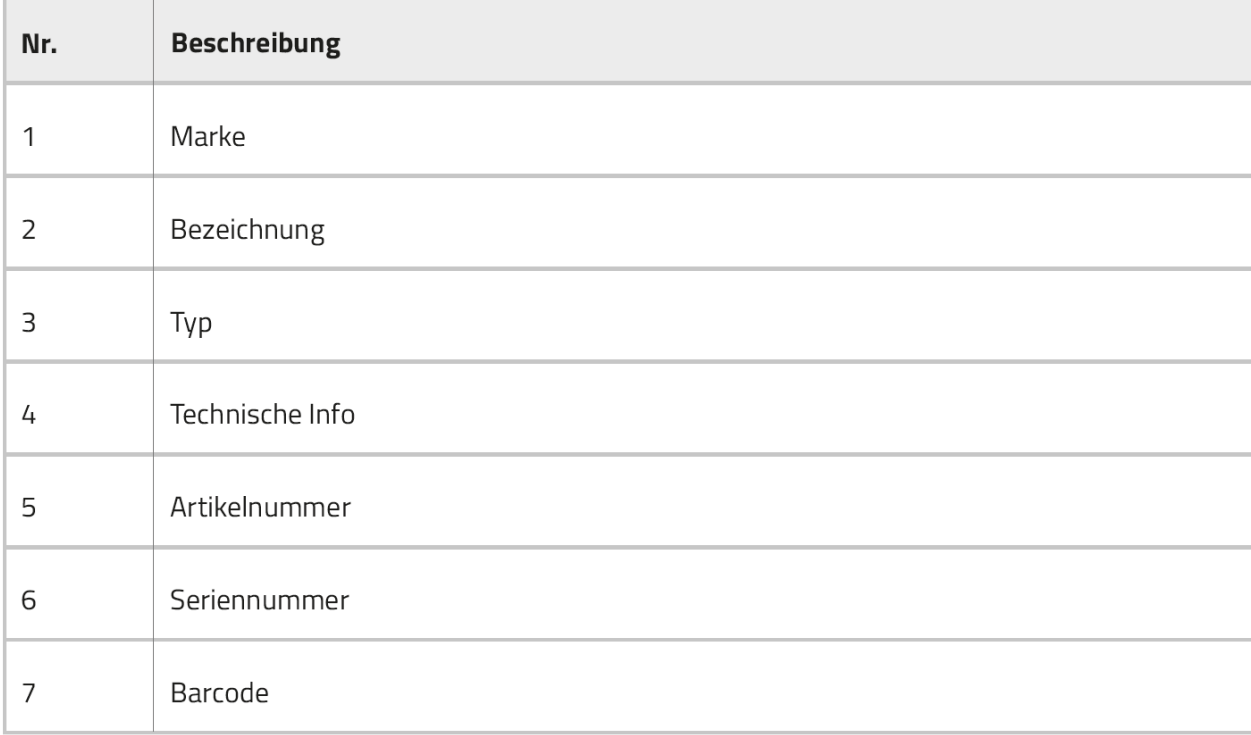

# **5.2 Abmessungen**

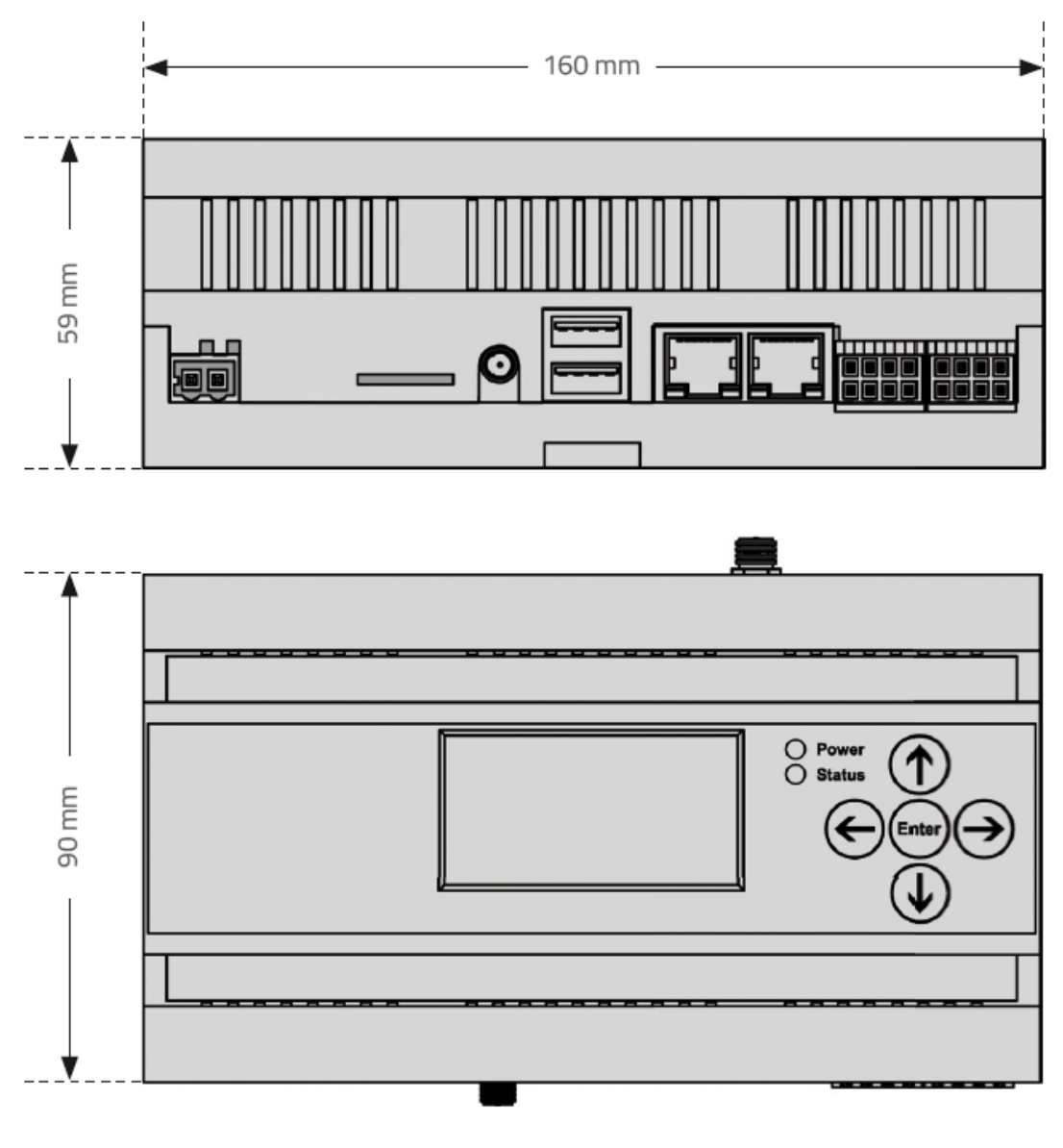

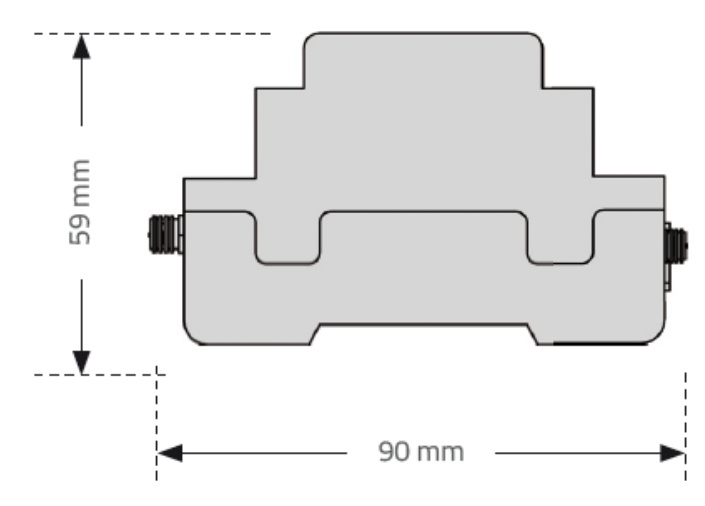

# **5.3 Anschlüsse**

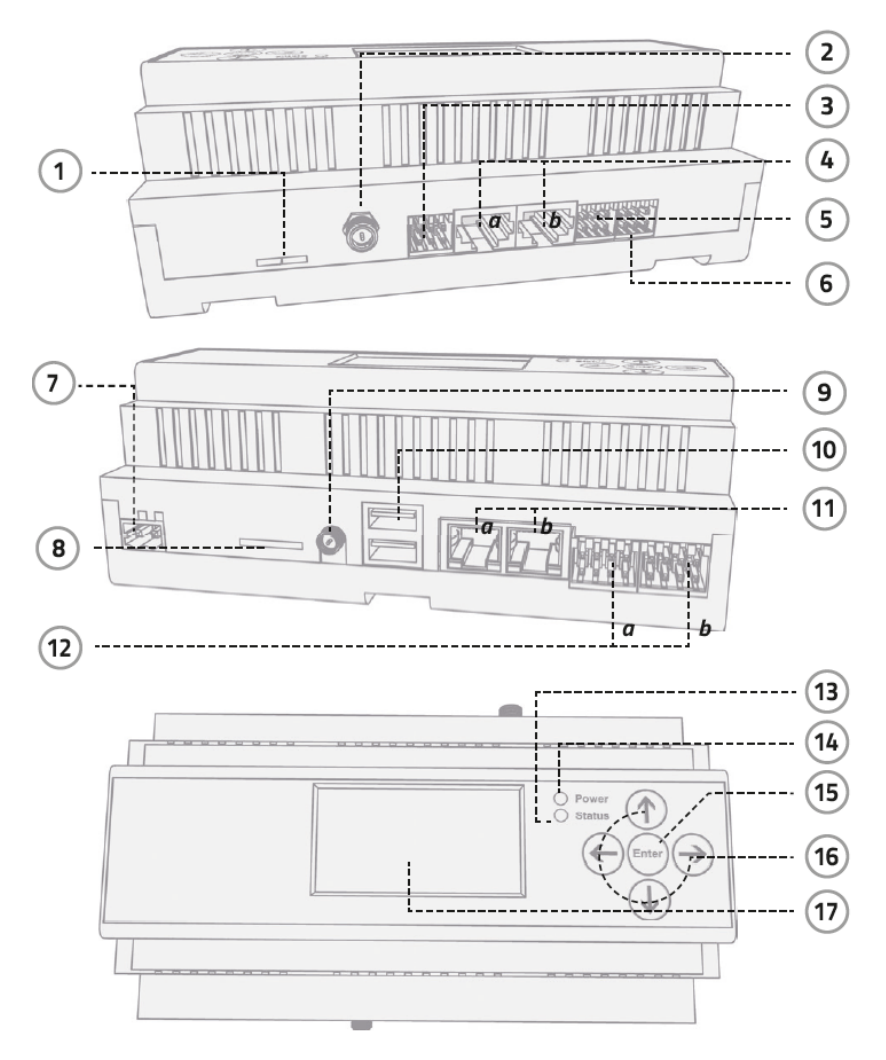

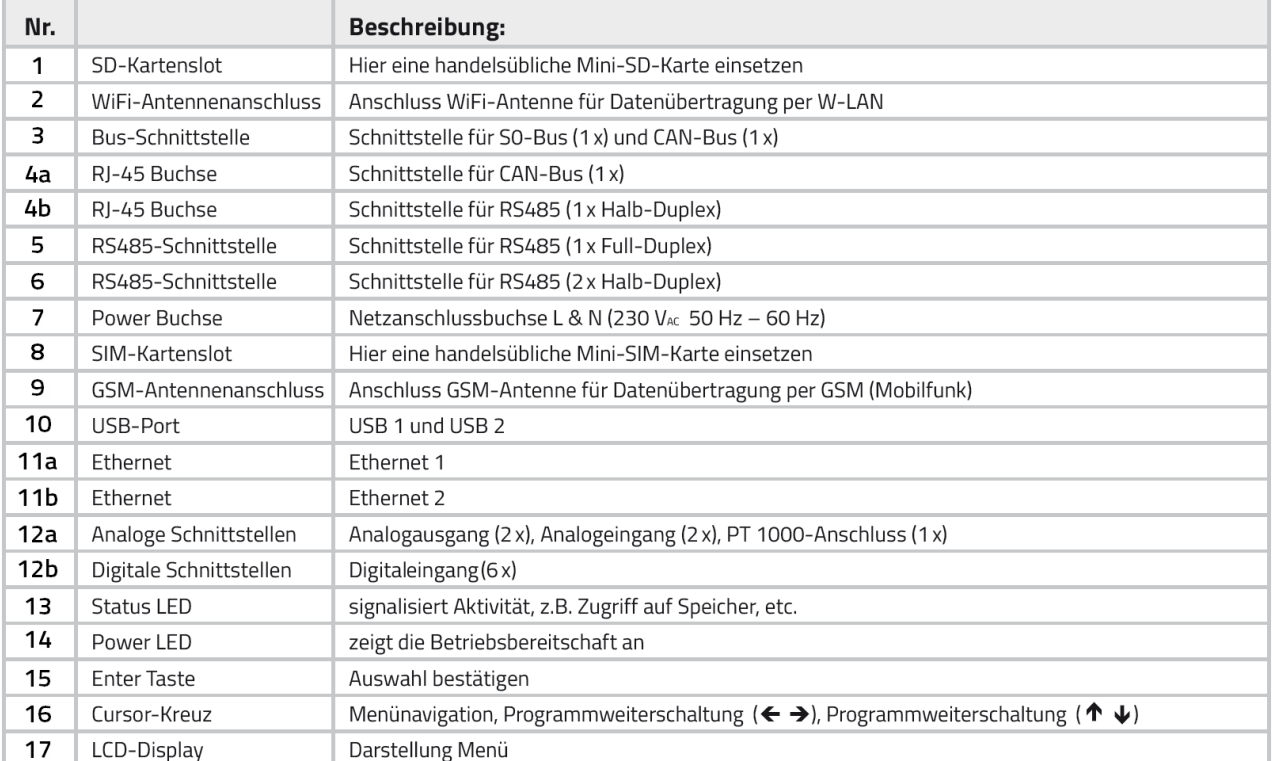

# **6. MONTAGE**

## **6.1 Montage auf DIN-Hutschiene\***

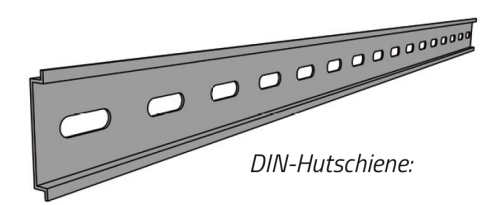

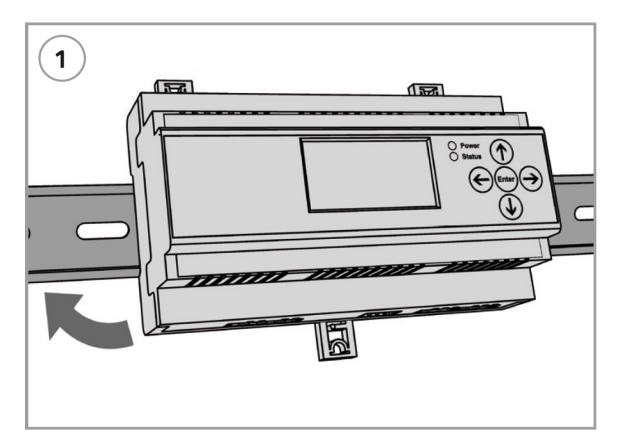

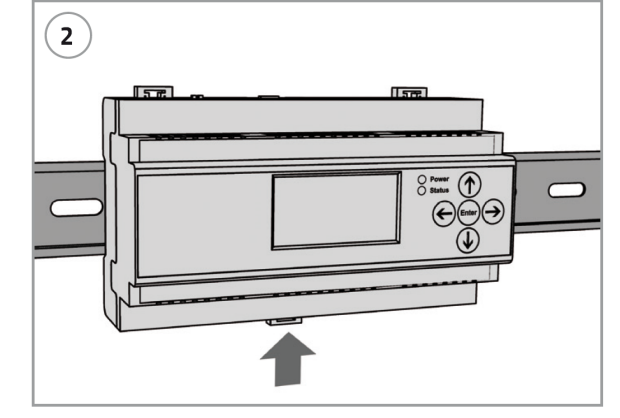

*Setzen Sie das Gerät gemäß Abbildung auf die Hutschiene auf.*

*Arretieren Sie das Gerät mit dem unteren Hutschienenhalteclip.*

\*Das Gerät muss in einem Brandschutzgehäuse wie z.B. Schaltschrank oder AP-Gehäuse installiert werden!

## **6.2 Wandmontage\***

Der Smart Energy Monitor / Datenlogger / Manager kann mit Hilfe der integrierten Hutschienenhalteclips gemäß Abbildung montiert werden.

Wir empfehlen jedoch die Montage des Smart Energy Monitor / Datenlogger / Manager auf einer separaten DIN-Schiene (6.1).

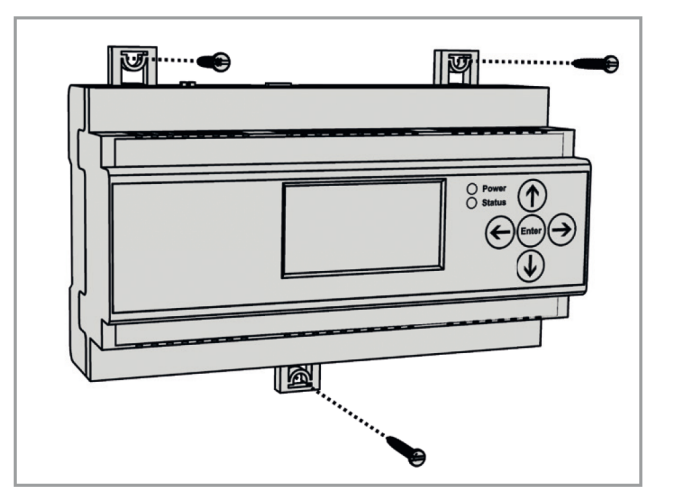

\*Das Gerät muss in einem Brandschutzgehäuse wie z.B. Schaltschrank oder AP-Gehäuse installiert werden!

# **7. ANSCHLUSSPLÄNE**

## **7.1 Anschlussschema Smart Energy Monitor / Datenlogger / Manager**

*(Darstellung der vereinfachten Funktionsweise)*

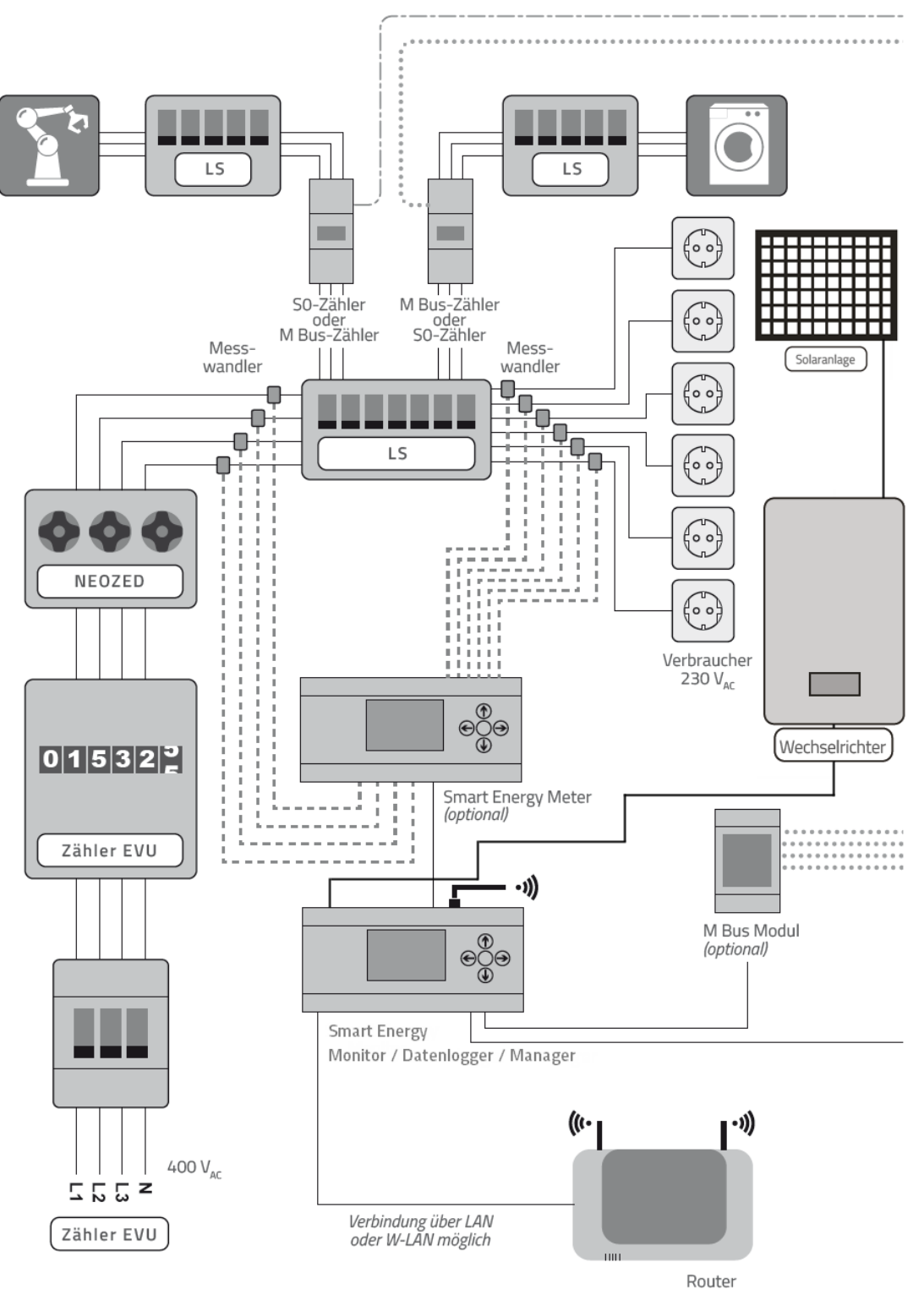

*Monitor / Datenlogger / Manager Monitor / Datenlogger / Manager*

÷.

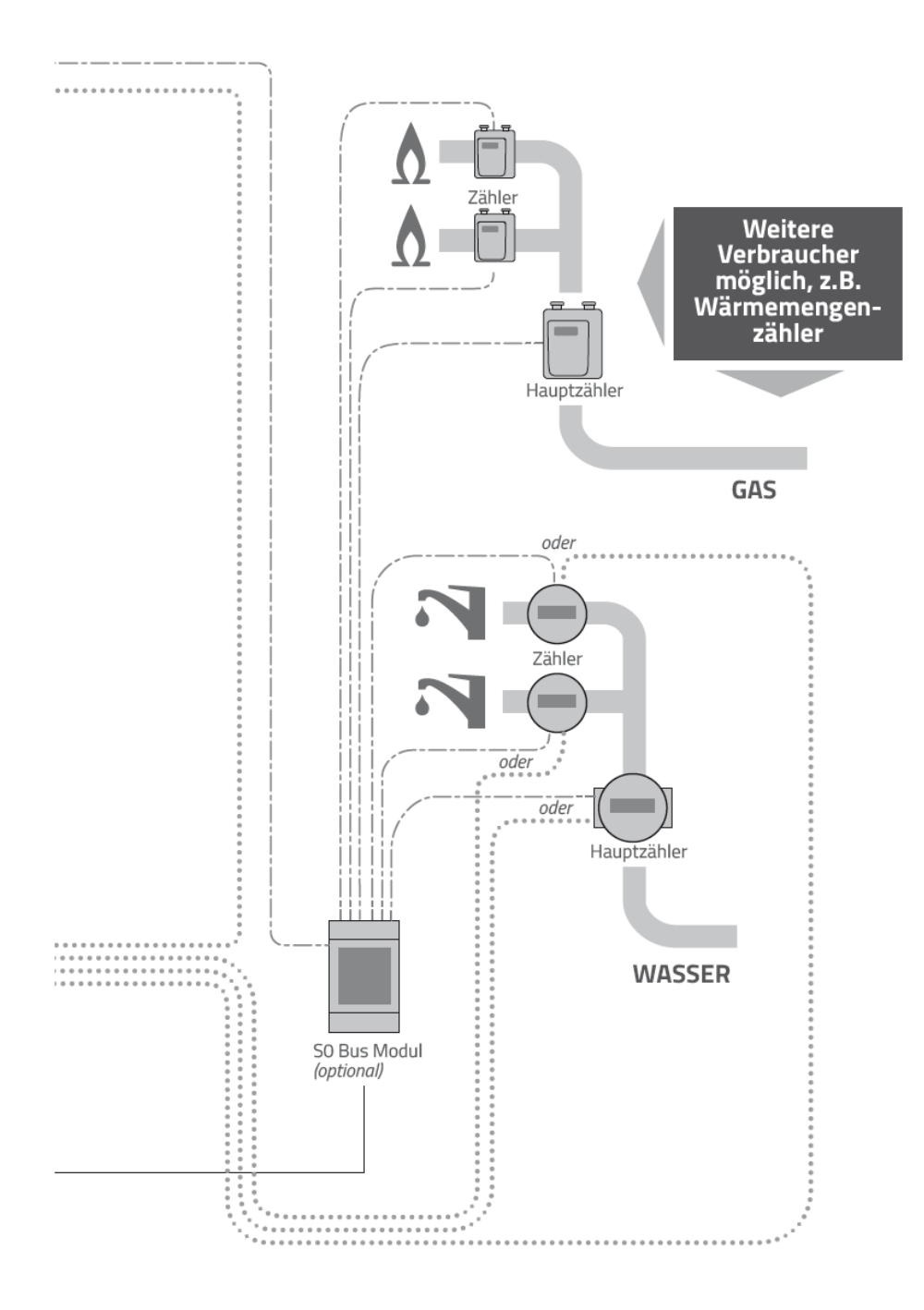

# **7.2 Spannungsversorgung / Anschlussplan**

Der Monitor / Datenlogger / Manager wird nach folgendem Schaltbild an das öffentliche 230V AC-Stromnetz angeschlossen.

Der Monitor / Datenlogger / Manager muss über einen Leitungsschutzschalter B16 abgesichert werden.

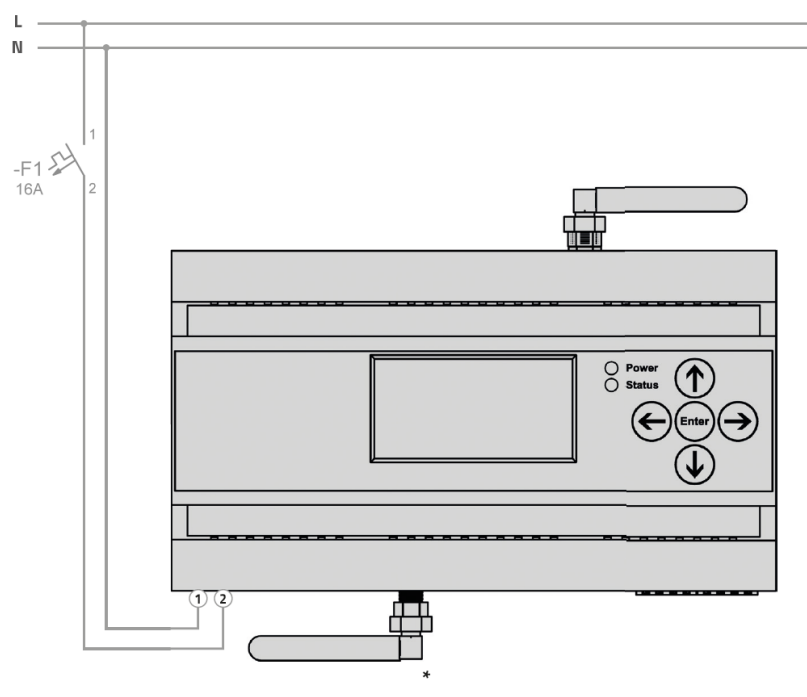

\* GSM nur in Ausstattungsvariante "ADVANCED"

*(Die für den Anschluss erforderlichen Stecker befinden sich im Lieferumfang.)*

## **7.3 Vernetzung der Geräte**

### **Verbindung zwischen Smart Energy Meter und Monitor / Datenlogger / Manager**

Der Meter wird mittels eines *Ethernet - RJ45-Kabels* entweder über RS485 oder CAN-Bus an den Monitor / Datenlogger / Manager angebunden (siehe "5.3 Anschlüsse").

Auf diese Weise werden die gesammelten Daten des Meters an den Monitor / Datenlogger / Manager übertragen. Sie können mit Hilfe des Smart4Energy *RJ45 - Y-Adapters* mehrere Smart Energy Meter an einen Monitor / Datenlogger / Manager anbinden.

Sollten Sie Fragen haben oder weitere Informationen benötigen, dann kontaktieren Sie uns unter der Rufnummer **+49 (0) 2484 / 918 292** oder per E-Mail: **info@smart4energy.com**

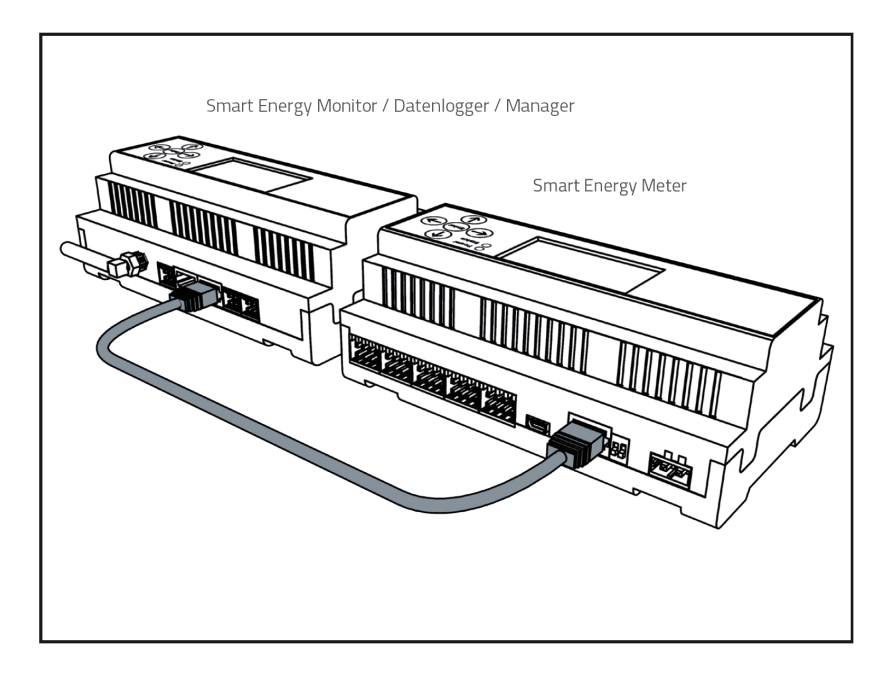

# **7.4 Netzwerkkonfiguration**

### **LAN-Konfiguration**

Bei einem kabelgebunden Netzwerk mit einem DHCP-Server muss nichts konfiguriert werden, da der Monitor / Datenlogger / Manager alle nötigen Informationen über das Netzwerk bezieht. Die Konfiguration kann manuell geändert werden, dies kann allerdings zu Fehlfunktionen führen.

Um die Konfigurationsdaten der LAN-Verbindung zu ändern, melden Sie sich zunächst als Administrator im Gerät an (siehe Kapitel 8: "Menü") und gehen dann wie folgt vor:

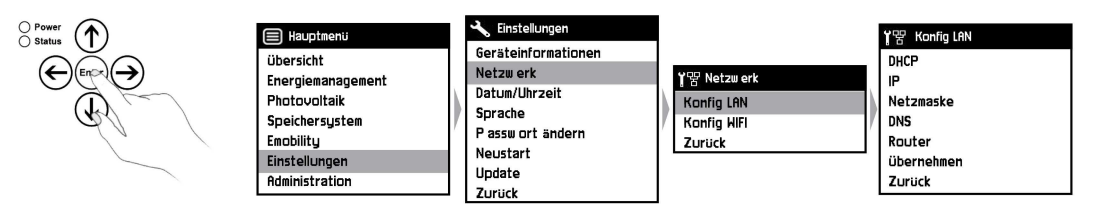

Damit die Informationen nicht mehr automatisch aus dem Netzwerk bezogen werden, muss die Einstellung DHCP durch bestätigen der Enter-Taste von "true" auf "false" geändert werden. Danach können alle LAN-Einstellungen mit Hilfe der virtuellen Tastatur manuell geändert werden. Nachdem die gewünschten Änderungen getätigt wurden, muss die Auswahl "Übernehmen" mit Enter bestätigt werden.

### **WLAN-Konfiguration**

Um den Smart Energy Monitor / Datenlogger / Manager mit einem drahtlosen Netzwerk zu verbinden, melden Sie sich zunächst als Administrator im Gerät an (siehe Kapitel 8: "Menü") und gehen dann wie folgt vor:

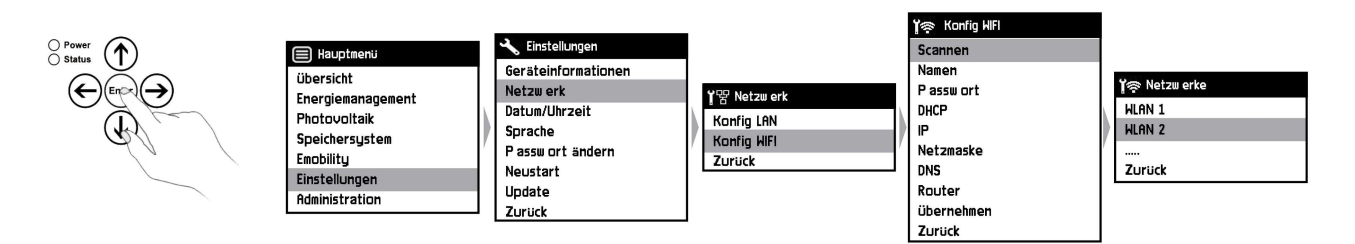

Innerhalb des "Konfig WiFi"-Menüs bestätigen Sie die Auswahl Scannen mit Enter, sodass das Gerät nach drahtlosen Netzwerken in der Umgebung sucht. Die gefundenen Netzwerknamen werden angezeigt und können mit der Enter-Taste ausgewählt werden. Nachdem ein Netzwerk gewählt wurde muss im "Konfig WiFi"-Menü unter dem Punkt "Passwort" der Netzwerkschlüssel eingetragen werden. Nach Bestätigung des Passworts verbindet sich das Gerät und bezieht weitere Informationen automatisch über das Netzwerk. Wenn dies nicht erwünscht ist, gehen Sie bitte wie bei der LAN-Konfiguration vor.

## **7.5 CAN-Bus 1 / S0-Schnittstelle**

Die Belegung der CAN-Bus 1 / S0-Schnittstelle kann den folgenden Abbildungen Entnommen werden (siehe "5.3 Anschlüsse")

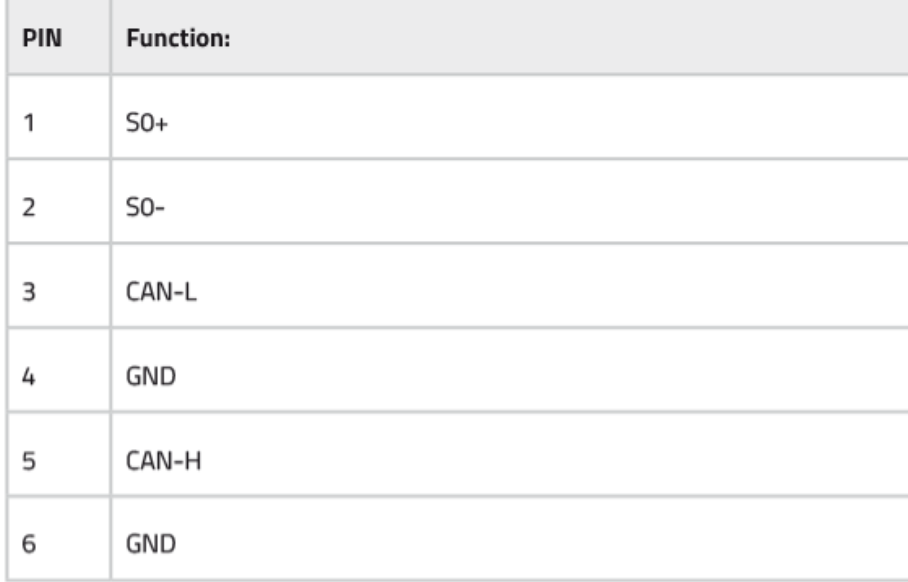

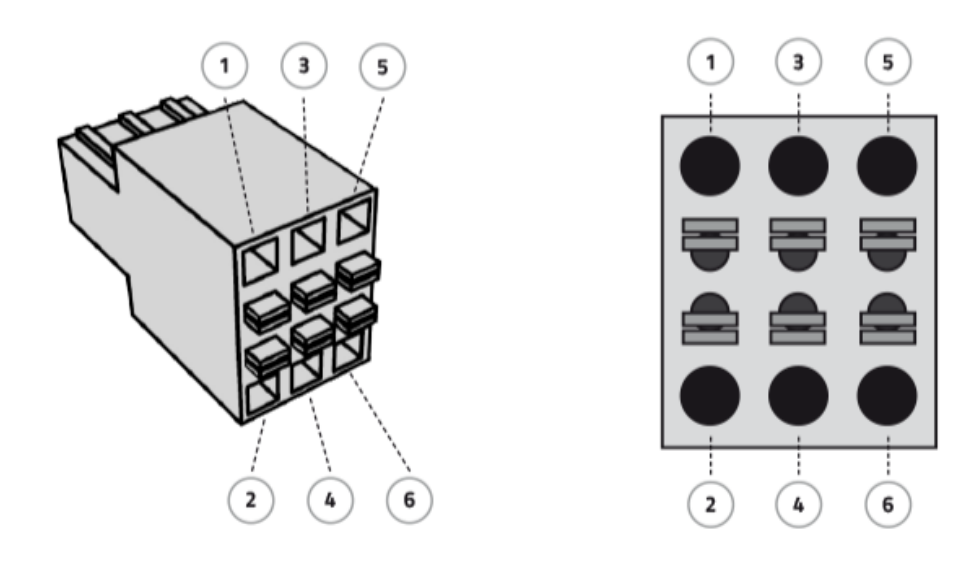

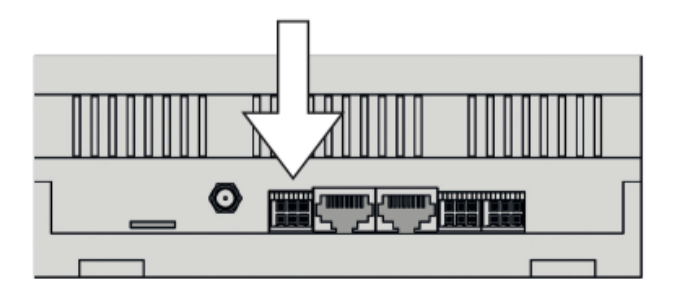

**20**

# **7.6 CAN-Bus 2 Schnittstelle**

Die Belegung der CAN-Bus 2 Schnittstelle kann den folgenden Abbildungen Entnommen werden (siehe "5.3 Anschlüsse")

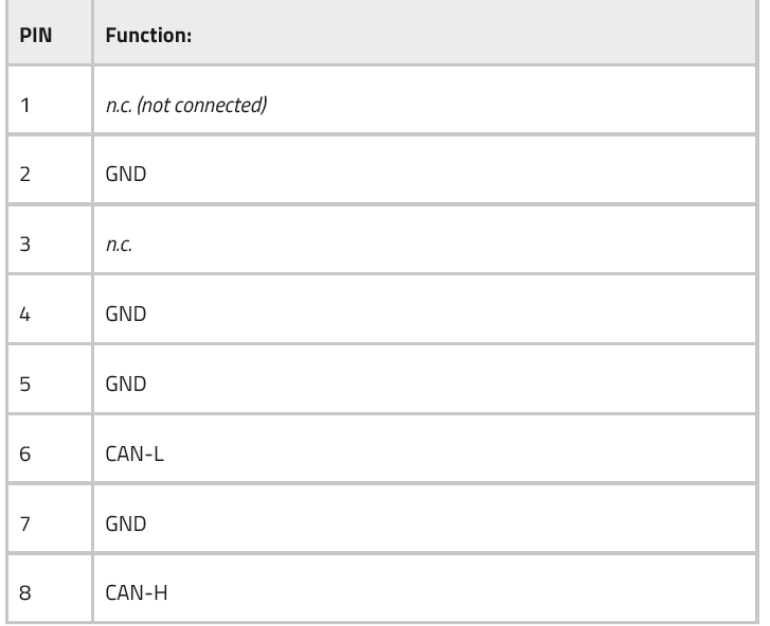

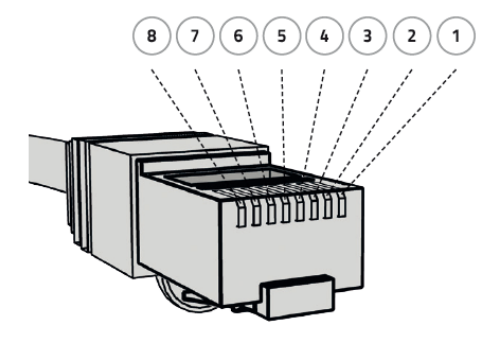

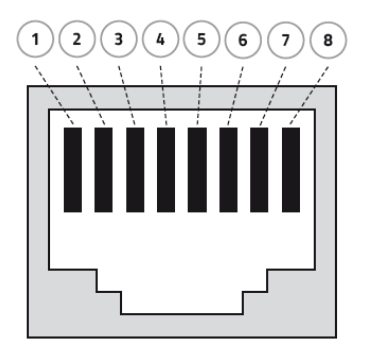

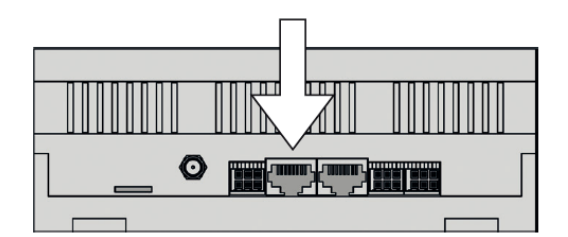

## **7.7 RS-485 Schnittstelle 3**

Die Belegung der RS-485 Schnittstelle 3 kann den folgenden Abbildungen entnommen werden (siehe "5.3 Anschlüsse")

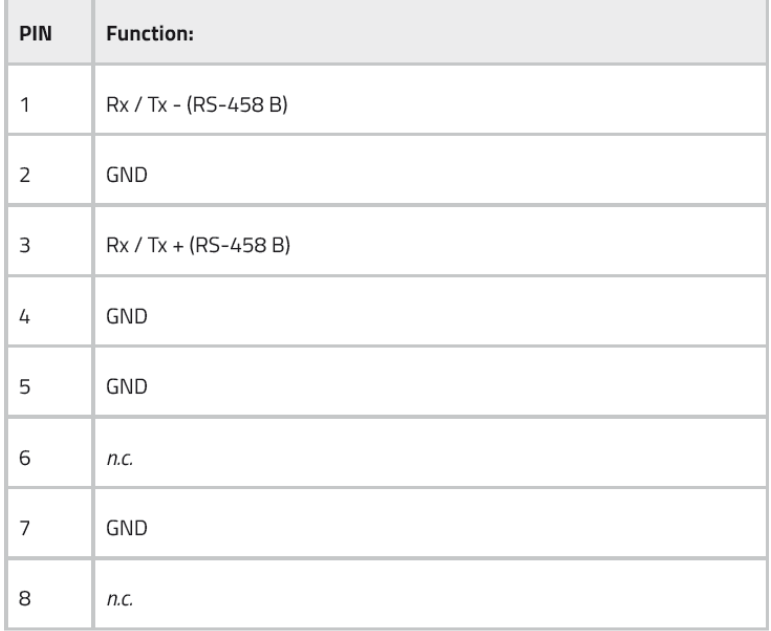

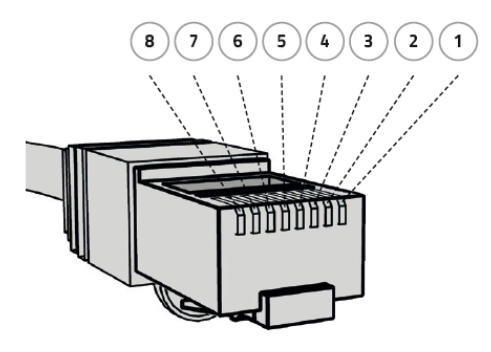

**22**

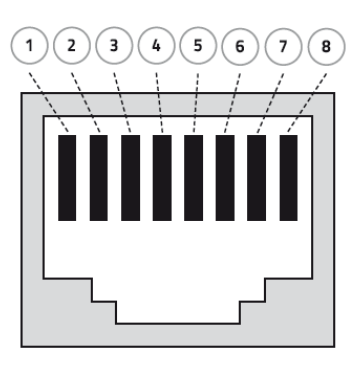

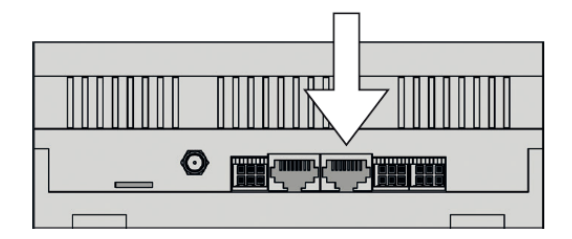

# **7.8 RS-485 Schnittstelle 4 (Full-Duplex)**

Die Belegung der RS-485 Schnittstelle 4 / Full-Duplex kann den folgenden Abbildung entnommen werden (siehe "5.3 Anschlüsse")

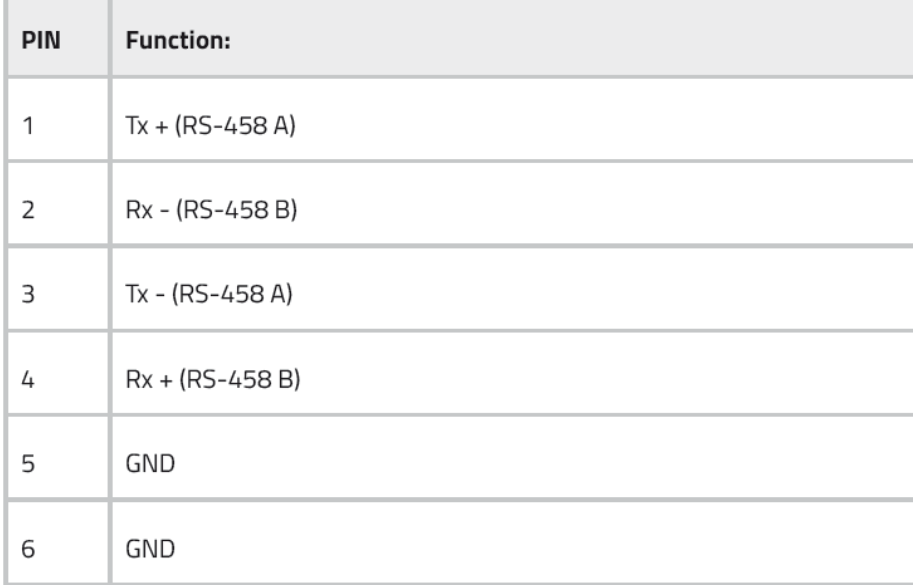

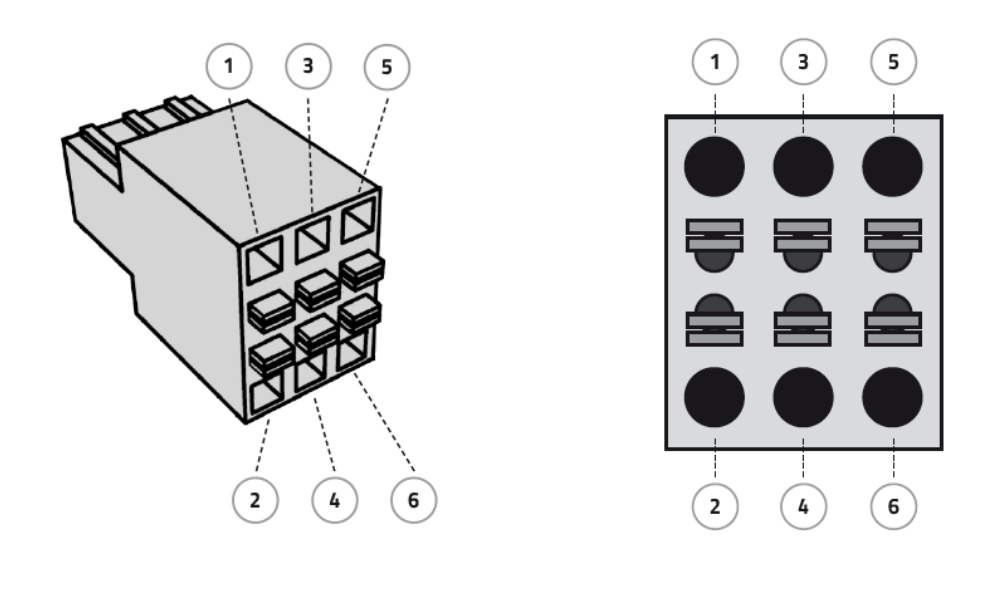

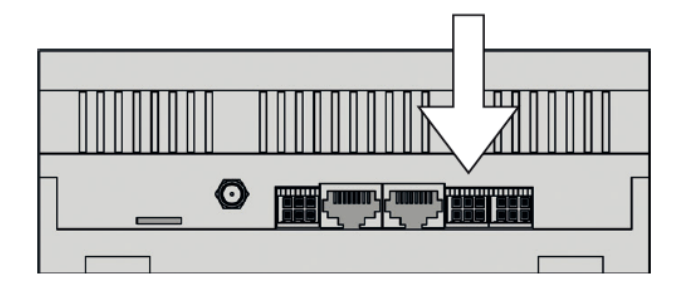

## **7.9 RS-485 Schnittstelle 1 & 2 (Half-Duplex)**

Die Belegung der RS-485 Schnittstelle 1 & 2 / Half-Duplex kann den folgenden Abbildungen entnommen werden (siehe "5.3 Anschlüsse")

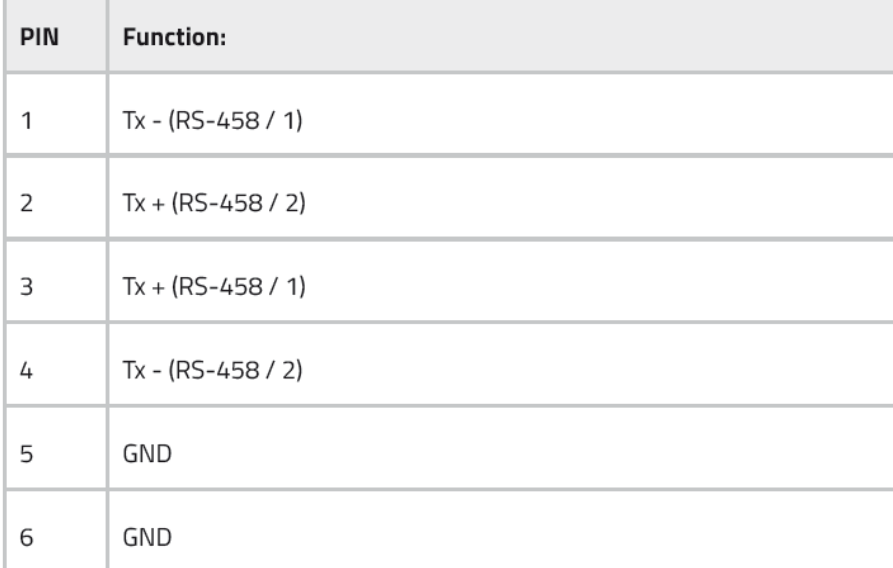

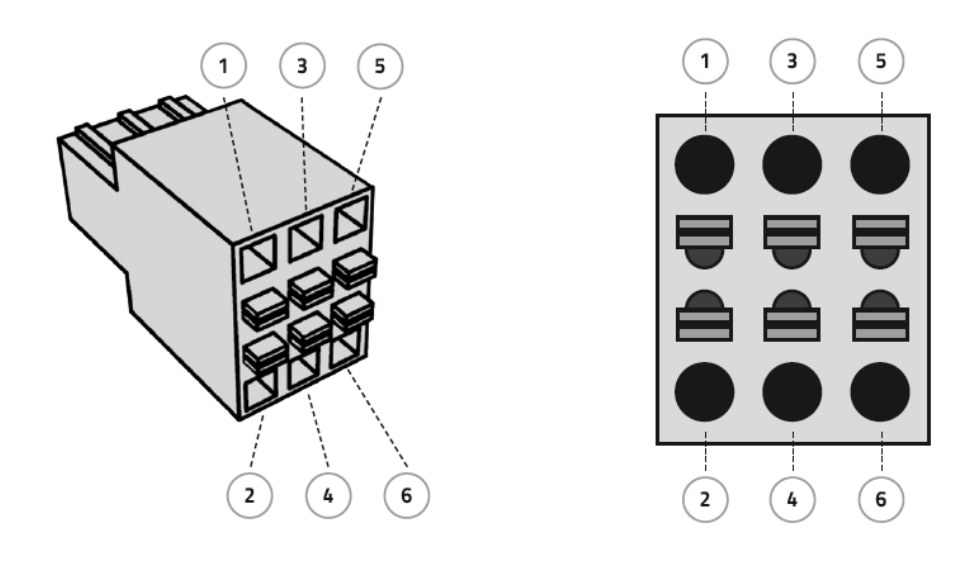

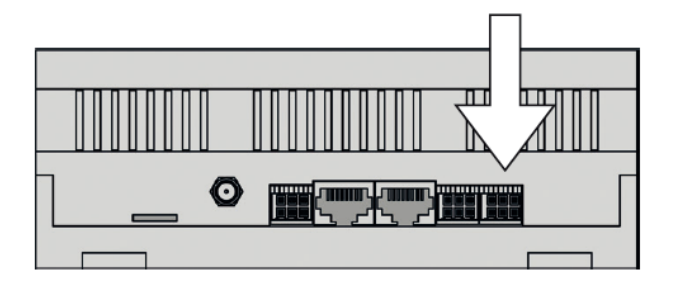

**24**

T.

# **8. MENÜ**

**Smart Energy Monitor / Datenlogger / Manager Menüführung (Deutsch)**

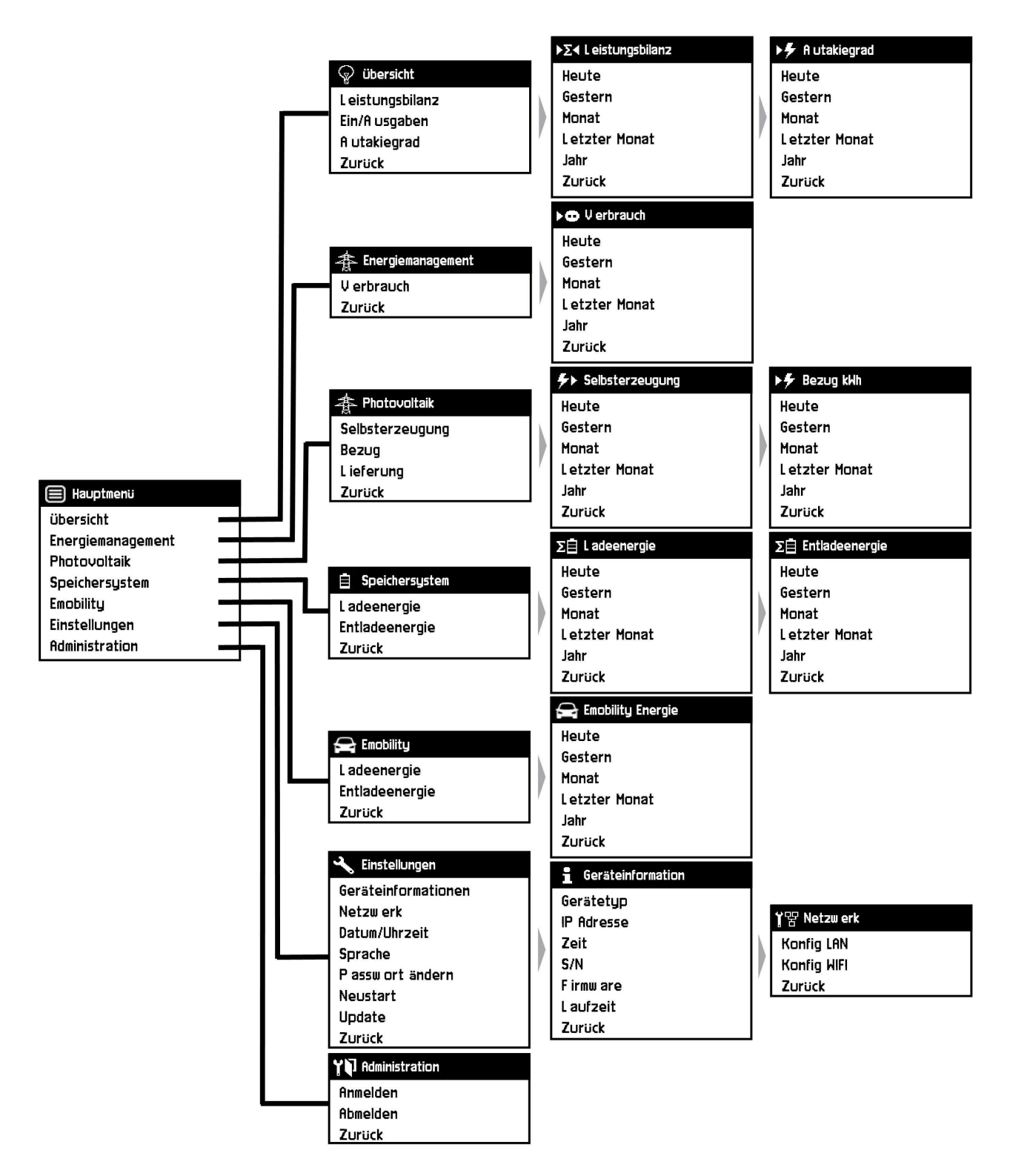

*Monitor / Datenlogger / Manager Monitor / Datenlogger / Manager*

(Anzeigen variieren je nach Gerätetyp)

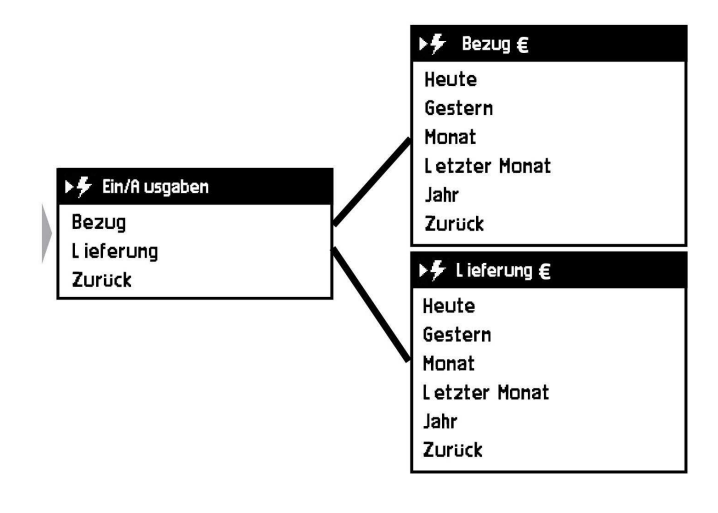

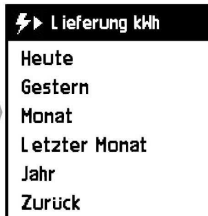

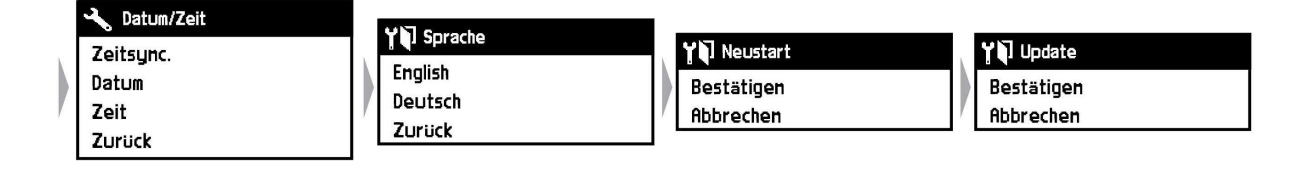

(Anzeigen variieren je nach Gerätetyp)

**26**

*Monitor / Datenlogger / Manager Monitor / Datenlogger / Manager*

Î.

# **9. INBETRIEBNAHME**

Es wird davon ausgegangen, dass das Gerät ordnungsgemäß angeschlossen und mit allen relevanten Komponenten verbunden ist.

## **9.1 Geräteinformationen auslesen**

Über das Menü Geräteinformation erhalten Sie eine schnelle Auskunft über die wichtigsten Informationen wie IP Adressen, Firmware, Laufzeit etc.

- · Navigieren Sie aus dem Hauptmenü nach unten zum Menüpunkt "Einstellungen" und bestätigen Sie mit "Enter".
- · Innerhalb des geöffneten Menüs navigieren Sie wieder nach unten und wählen den Unterpunkt "Geräteinformationen".

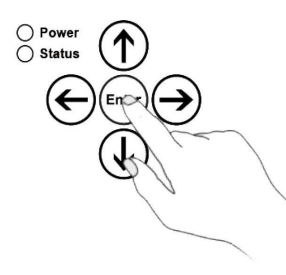

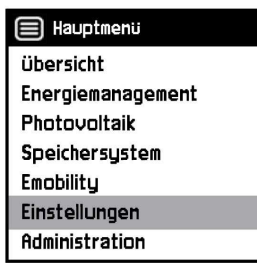

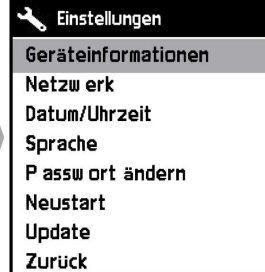

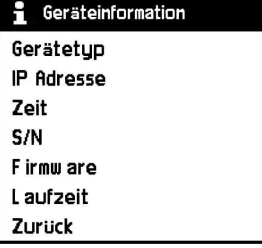

# **9.2 Ändern der Systemsprache**

- · Navigieren Sie aus dem Hauptmenü nach unten zum Menüpunkt "Einstellungen" und bestätigen Sie mit "Enter" (siehe Kapitel 8: "Menü").
- · Innerhalb des geöffneten Menüs navigieren Sie wieder nach unten und wählen den Unterpunkt "Sprache".
- "Sprasner.<br>• Wählen Sie die gewünschte Sprache und bestätigen Sie mit "Enter".

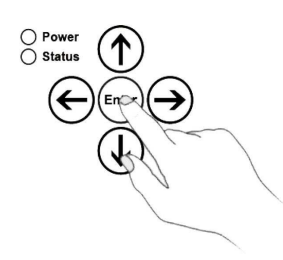

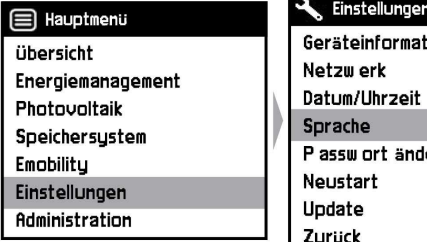

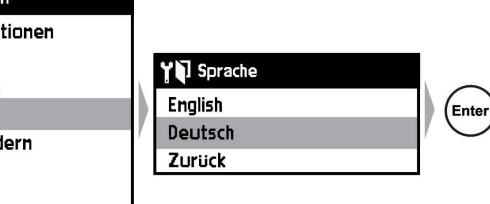

## **9.3 Einstellung von Datum und Uhrzeit**

*Die Datum und Uhrzeiteinstellung entfällt beim Smart Energy* **Monitor / Datenlogger / Manager***, da dieser die Informationen aus dem Netzwerk (bei bestehender Internetverbindung), in dem er angeschlossen ist, bezieht. Die automatische Zeitsynchronisation kann dennoch bei Bedarf ausgeschaltet werden.*

Zuerst müssen Sie sich als Administrator anmelden. Dies können wie folgt erledigen:

- · Navigieren Sie aus dem Hauptmenü nach unten zum Menüpunkt "Einstellungen" und bestätigen Sie mit "Enter".
- · Innerhalb des geöffneten Menüs navigieren Sie wieder nach unten und wählen den Unterpunkt "Administration".
- "Anderwerenden in der "Anmelden" und bestätigen mit "Enter".
- · Nun geben Sie, falls ein Passwort vergeben wurde, dieses ein. Oder bestätigen Sie direkt mit "done" und "Enter".

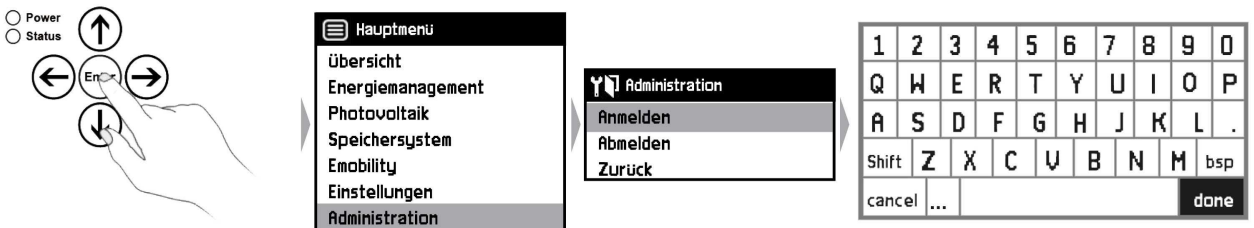

- · Navigieren Sie aus dem Hauptmenü nach unten zum Menüpunkt "Einstellungen" und bestätigen Sie mit "Enter".
- · Innerhalb des geöffneten Menüs navigieren Sie wieder nach unten und wählen den Unterpunkt "Datum/Uhrzeit".

*Monitor / Datenlogger / Manager Monitor / Datenlogger / Manager*

· Bestätigen Sie "Zeitsynchronisation" mit "Enter" um diese ein bzw. auszuschalten.

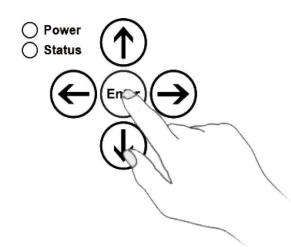

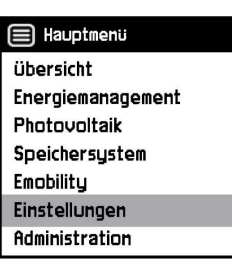

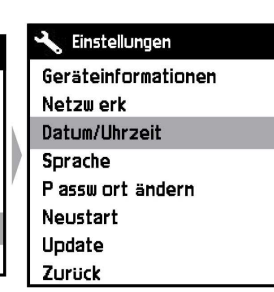

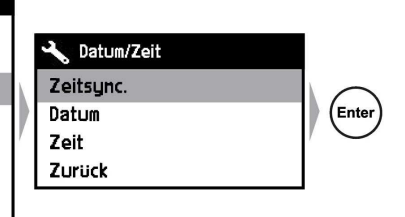

Nachdem die Zeitsynchronisation ausgeschaltet wurde kann das Datum und die Uhrzeit manuell eingestellt werden.

- · Wählen Sie dazu die Unterpunkte Datum oder Zeit.
- · Entfernen Sie mit der virtuellen Tastatur den Eintrag und geben Sie das gewünschte Datum bzw. die gewünschte Uhrzeit ein.
- Sammans gemansense sindere sinnen.<br>• Nachdem Sie den Eintrag geändert haben, bestätigen Sie Ihre Eingabe mit "done".

### **Datum:**

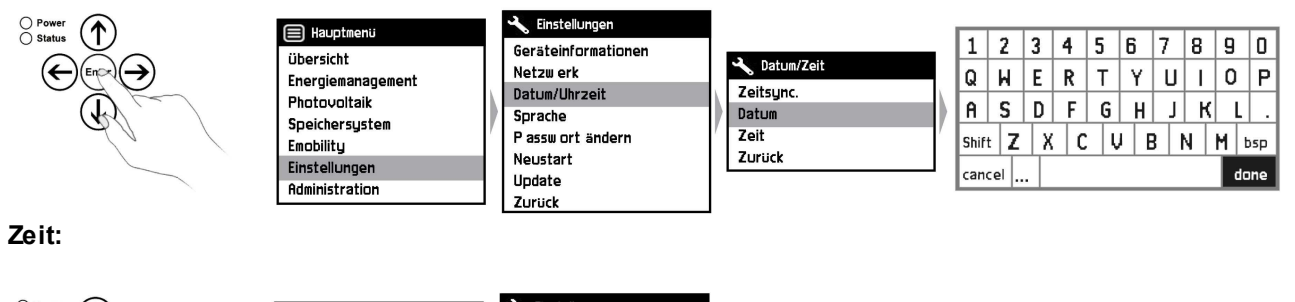

Einstellungen  $\bigcirc$  Power<br> $\bigcirc$  Status E Hauptmenu  $2|3|4|5|6|7|8|9|0$  $1 \vert$ Geräteinformationen **Übersicht** Datum/Zeit  $Q | H | E | R | T | Y | U | I | O | P$ (← Netzij erk Energiemanagement Zeitsync. Datum/Uhrzeit Photovoltaik  $R | S | D | F | G | H | J |$  $K$   $L$ Datum Sprache Speichersystem P assw ort andern Zeit  $\vert$  Shift  $\vert$  Z  $\vert$  X  $\vert$  C  $\vert$  U  $\vert$  B  $\vert$  N  $\vert$  M  $\vert$  bsp Emobility Neustart Zurück Einstellungen  $|$ cancel $|$ ... done Update **Administration** Zurück

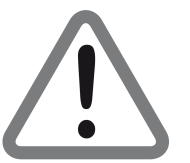

*Sollten Sie Englisch als Sprache beibehalten, beachten Sie bitte die unterschiedlichen Separatoren. ( Deutsch: " . " , Englisch: " / " )*

## **9.4 Passwort vergeben/ändern**

Im Auslieferungszustand ist das Gerät nicht mit einem Passwort versehen. Ein Passwort richten Sie wie folgt ein:

- · Navigieren Sie aus dem Hauptmenü nach unten zum Menüpunkt "Einstellungen" und bestätigen Sie mit "Enter".
- · Innerhalb des geöffneten Menüs navigieren Sie wieder nach unten und wählen den Unterpunkt "Passwort ändern".
- · Bestätigen Sie "PW ändern" um ein Passwort zu vergeben bzw. zu ändern.
- · Vergeben Sie mit Hilfe der virtuellen Tastatur ein beliebiges Passwort und bestätigen Sie auf "done" mit "Enter".

Einstellungen

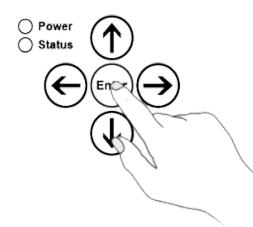

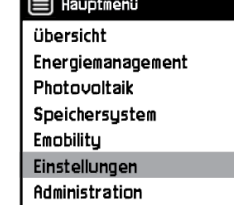

Geräteinformationen Netzwerk Datum/Uhrzeit Sprache Passwort andern Neustart Update Zurück

*Monitor / Datenlogger / Manager Monitor / Datenlogger / Manager*

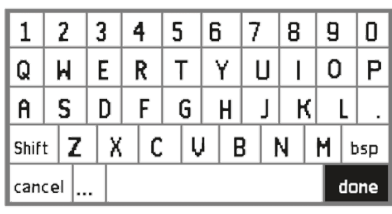

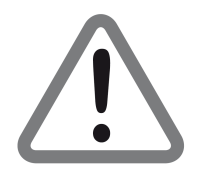

*Sollten Sie das vergebene Passwort einmal vergessen, kann dieses nur durch einen Hard Reset zurückgesetzt werden. Dabei gehen jedoch alle Einstellungen und Messdaten lokal verloren.*

## **9.5 Neustart durchführen**

- · Navigieren Sie aus dem Hauptmenü nach unten zum Menüpunkt "Einstellungen" und bestätigen Sie mit "Enter".
- · Innerhalb des geöffneten Menüs navigieren Sie wieder nach unten und wählen den Unterpunkt "Neustart".
- · Danach bestätigen Sie den Neustart mit der Taste "Enter".

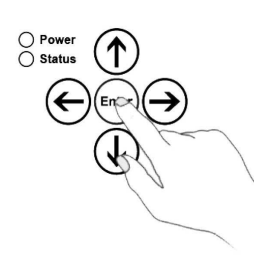

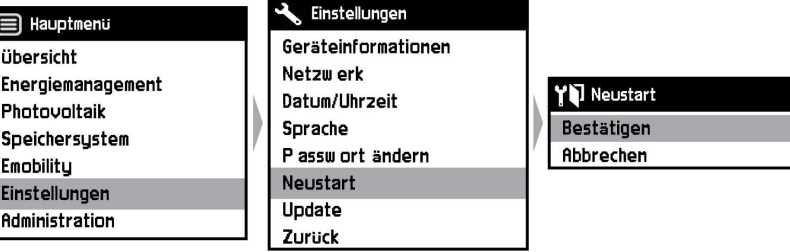

## **9.6 Update durchführen**

- · Navigieren Sie aus dem Hauptmenü nach unten zum Menüpunkt "Einstellungen" und bestätigen Sie mit "Enter".
- · Innerhalb des geöffneten Menüs navigieren Sie wieder nach unten und wählen den Unterpunkt "Update".
- "epaase :<br>• Danach bestätigen Sie das Update mit der Taste "Enter".

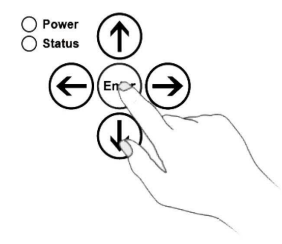

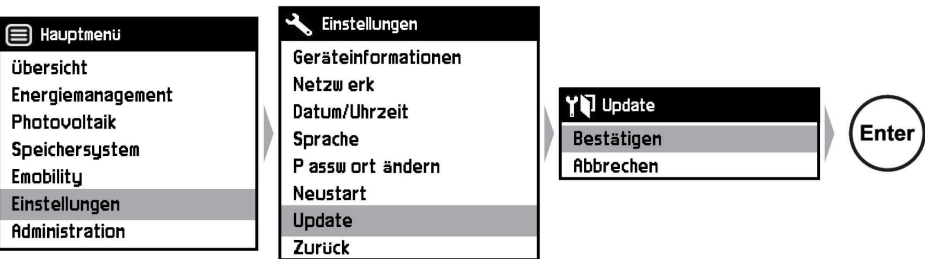

Enter

## **9.7 Allgemeine Information zur Einrichtung und Konfiguration der Geräte**

Die Einrichtung unseres Systems ist denkbar einfach. Einige Punkte sollten aber beachtet werden. Im Folgenden möchten wir Ihnen einen kurzen Einblick in die generellen Funktionen geben.

### **Allgemeine Begrifflichkeiten, Informationen zum Verständnis:**

- Geräte sind "Messgeräte", oder je nach Version "Erzeuger"
- Jedes Messgerät / jeder Erzeuger kann mehrere Messkanäle besitzen (z.B. Phase 1 -3)
- Jedes Gerät hat eigene Metadaten (Bezeichnung, Ort, Typ, usw.)
- Jeder Messkanal hat eigene Metadaten. Wenn Sie z. B. mit einem "Messwandler" messen, ordnen Sie diesem Messwandler das Gerät zu, das Sie messen möchten (beispielsweise Waschmaschine oder Kühlaggregat "Typ X"). Somit repräsentiert ein Messwandler / Eingang eines Messgeräts einen anderen Verbraucher.

### **Die Einrichtung des Systems erfolgt im grundlegenden in vier Schritten:**

### **1. Schnittstellen**

Da der Monitor / Datenlogger / Manager eine Vielzahl von Schnittstellen besitzt und der Einsatzzweck und die Belegung mit Messgeräten variabel ist, ist die Konfiguration vom Anwender vorzunehmen. Hier verknüpft der Anwender die Hardware-Schnittstelle mit einem Gerät, welches ausgelesen werden soll. Der gerätespezifische Treiber wird ausgewählt und geladen. Einige Schnittstellen erlauben multiple Verknüpfungen, da diese nicht "exklusiv" sein müssen, wie z. B. M-Bus oder Ethernet.

### **2. Geräte**

Nachdem die Treiber gestartet wurden, werden entsprechende Geräte an der Schnittstelle gesucht. Hier ist zu beachten, dass, falls die Anzahl der Adressen zu hoch ist, die automatische Suchfunktion nicht funktioniert (eine Suche von beispielsweise 65.000 Adressen würde zu lange dauern). Die Adresse muss in diesem Fall manuell eingegeben werden.

### **3. Metadaten**

Die Metadaten sind besonders wichtig. Hier muss auf die korrekten Einträge geachtet werden, da die Messkanäle / Geräte später über die Metadaten gesucht und gefiltert werden. Je besser die Metadaten gepflegt sind, desto besser funktioniert die Suchfunktion und desto effizienter ist das System. **Hier ist besondere Sorgfalt geboten.**

### **4. Gruppen**

Im letzten Schritt wird das Messgerät in die dazugehörige Gruppe hinzugefügt. Wichtig ist, dass für jede Kategorie ein Master definiert werden kann. "Master" bedeutet, dass z. B. der gesamte Strombezug gemessen wird. Das gilt ebenso für Gas- und Wasserzähler. Auf diese Weise erkennt das System, welches Messgerät genutzt werden kann. Auf dem Dashboard des Gerätes wird bei Gesamtbezug immer der Master seiner Kategorie angezeigt. Es muss jedoch nicht zwingend ein Master definiert werden.

*Monitor / Datenlogger / Manager Monitor / Datenlogger / Manager*

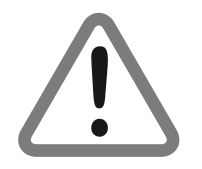

*Die genaue Vorgehensweise zum Einrichten des Smart Energy Monitor / Datenlogger / Manager entnehmen Sie bitte der Anleitung "EMS Standard Software"*

# **10. DATENSICHERUNG**

Sie haben die Möglichkeit die gesamten Daten des Geräts zu sichern.

## **10.1 Sicherung der Datenpartition**

- · Stecken Sie einen FAT32 formatierten USB-Stick in den dafür vorgesehenen USB-Port. (Punkt1)
- · Trennen Sie den Meter vom Netz. (Punkt 2)
- · Halten Sie im nächsten Schritt die Enter-Taste gedrückt. (Punkt 3)
- · Nun den Netzstecker wieder einstecken. (Punkt 4)
- · Befolgen Sie die Schritt für Schritt Anleitung.

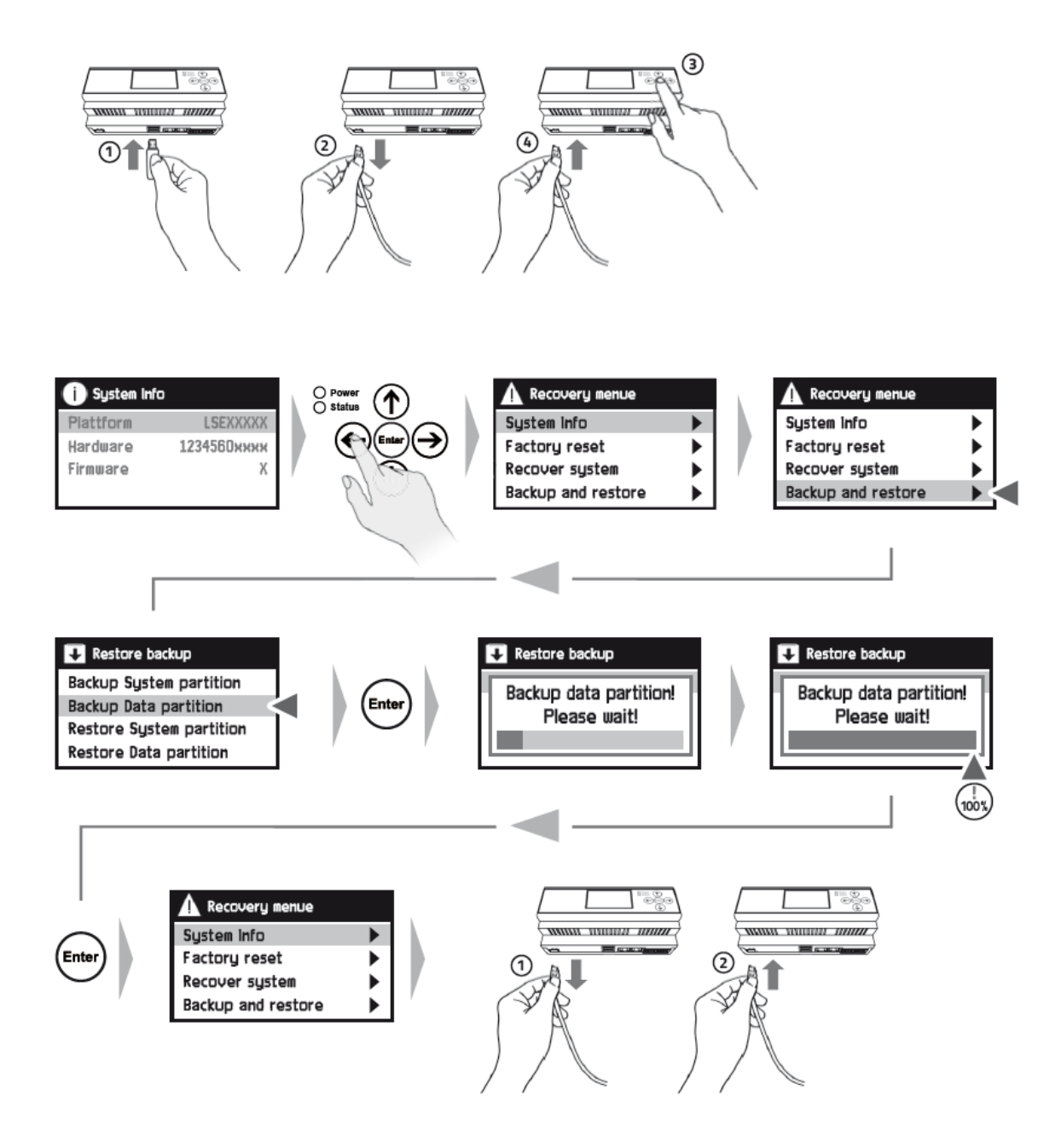

Zum Schluss muss das Gerät neugestartet werden!

**34**

# **10.2 Sicherung der Systempartition**

- · Stecken sie einen FAT32 formatierten USB-Stick in den dafür vorgesehenen USB-Port. (Punkt1)
- · Trennen Sie den Meter vom Netz. (Punkt 2)
- · Halten Sie im nächsten Schritt die Enter-Taste gedrückt. (Punkt 3)
- · Den Netzstecker wieder einstecken. (Punkt 4)
- · Befolgen Sie die Schritt für Schritt Anleitung.

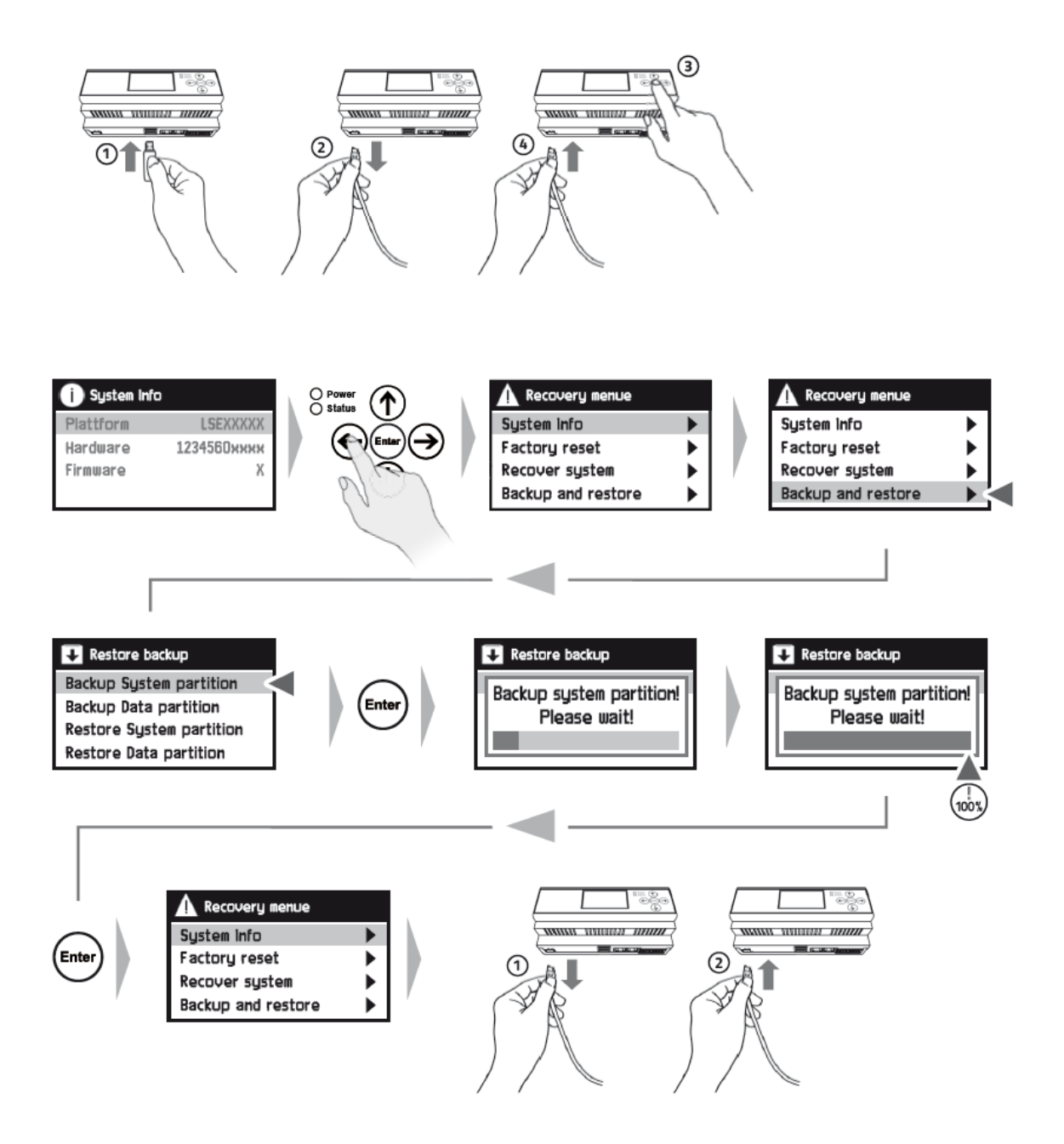

*Monitor / Datenlogger / Manager Monitor / Datenlogger / Manager*

Zum Schluss muss das Gerät neugestartet werden!

## **10.3 Wiederherstellen der Datenpartition**

- · Stecken Sie den beschriebenen USB-Stick in den dafür vorgesehenen USB-Port. (Punkt1)
- · Trennen Sie den Meter vom Netz. (Punkt 2)
- · Halten Sie im nächsten Schritt die Enter-Taste gedrückt. (Punkt 3)
- · Den Netzstecker wieder einstecken. (Punkt 4)
- · Befolgen Sie die Schritt für Schritt Anleitung.

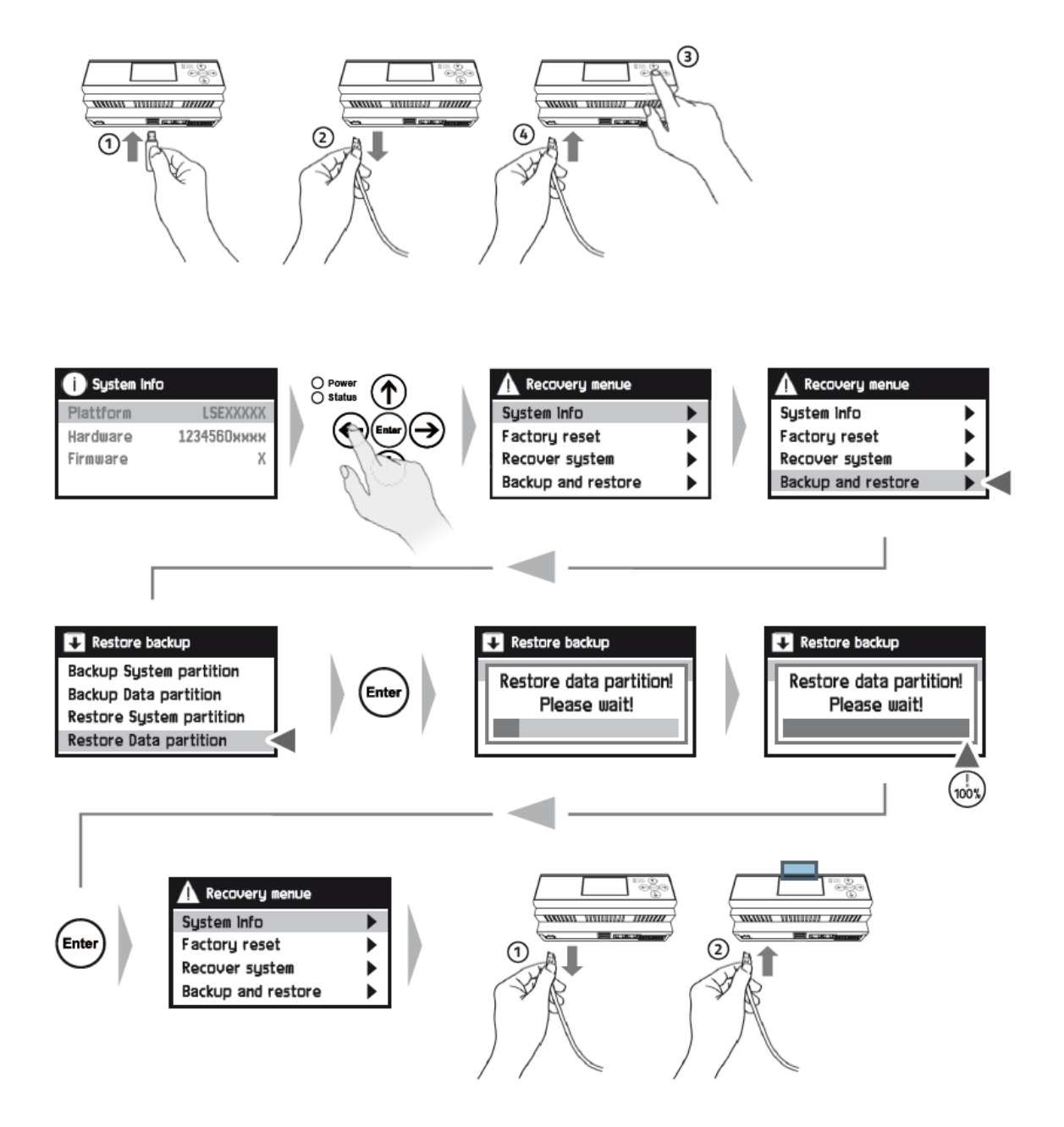

Zum Schluss muss das Gerät neugestartet werden!

## **10.4 Wiederherstellen der Sicherungspartition**

- · Stecken Sie den beschriebenen USB-Stick in den dafür vorgesehenen USB-Port. (Punkt1)
- · Trennen Sie den Meter vom Netz. (Punkt 2)
- · Halten Sie im nächsten Schritt die Enter-Taste gedrückt. (Punkt 3)
- · Den Netzstecker wieder einstecken. (Punkt 4)
- · Befolgen Sie die Schritt für Schritt Anleitung.

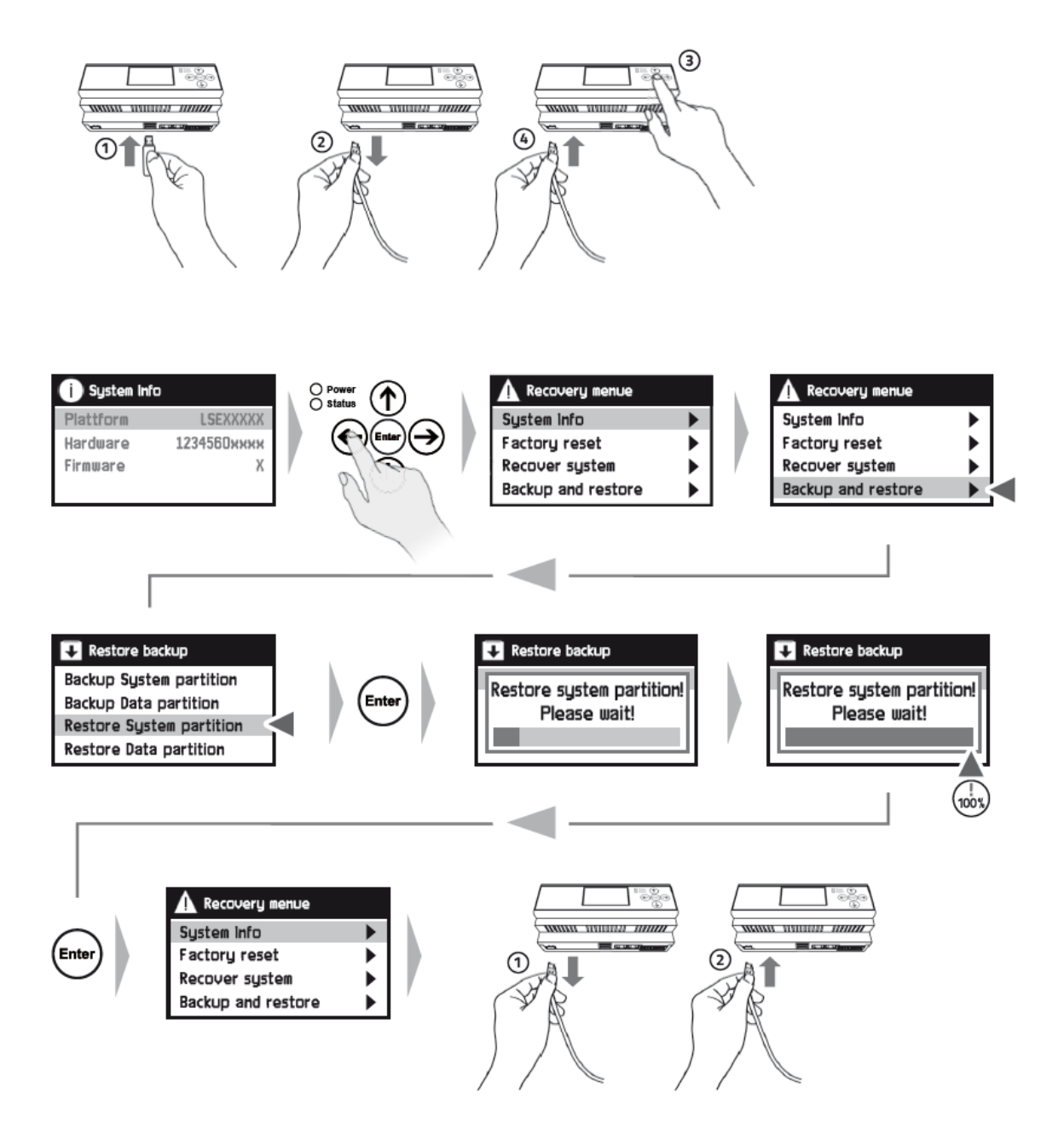

*Monitor / Datenlogger / Manager Monitor / Datenlogger / Manager*

Zum Schluss muss das Gerät neugestartet werden!

# **11. GERÄTE HARD-RESET**

- · Ziehen sie den Netzstecker. (Punkt 1)
- · Halten Sie die Enter-Taste gedrückt. (Punkt 2)
- · Stecken Sie den Netzstecker wieder ins Gerät. (Punkt 3)

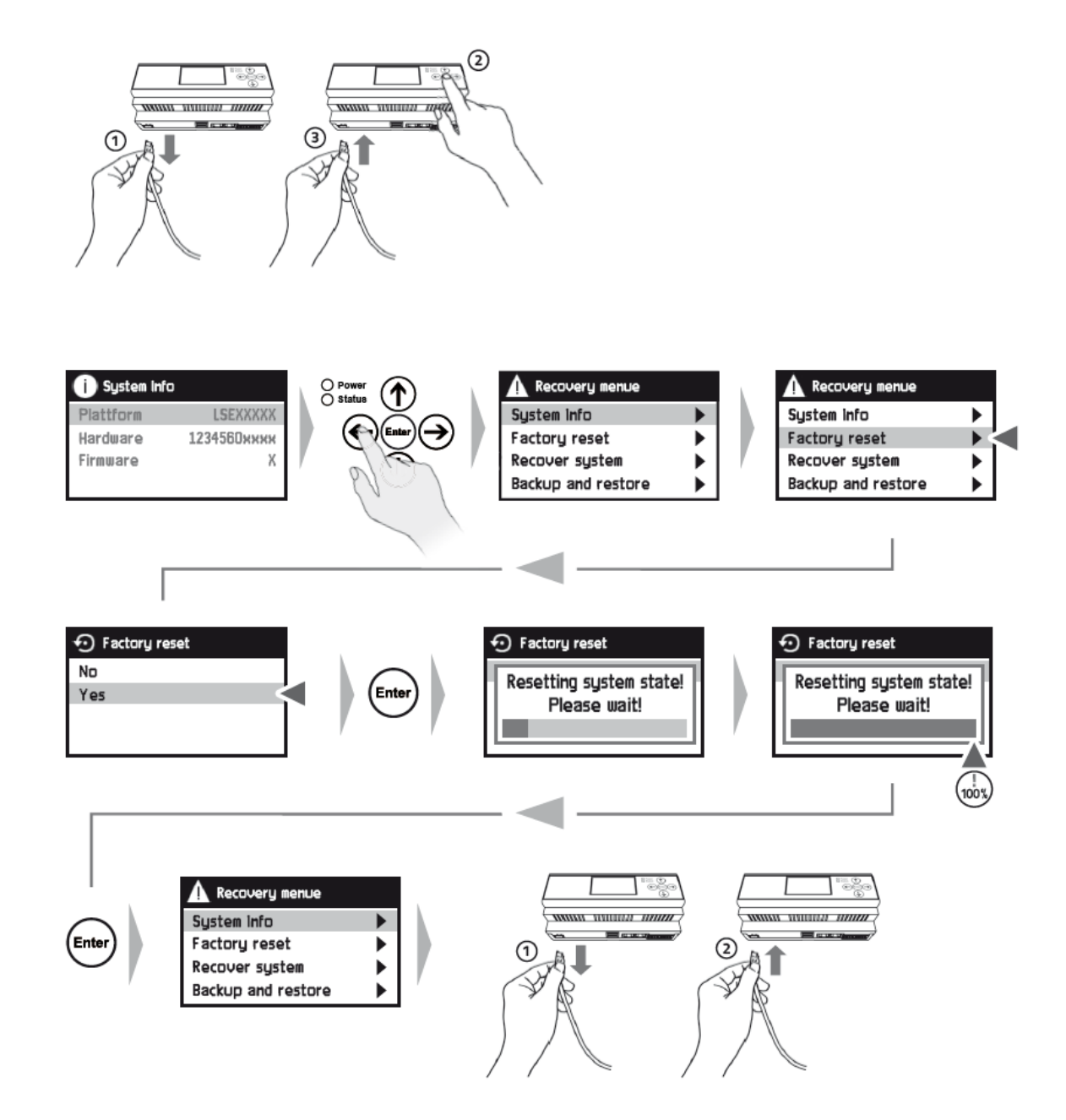

Zum Schluss wird das Gerät neu gestartet, indem der Netzstecker herausgezogen und anschließend wieder eingesteckt wird. (Punkt 1 u. 2)

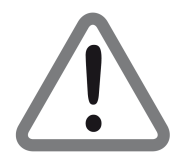

*Bei einem Hard-Reset gehen alle Einstellungen und Messdaten lokal verloren. Nach einem Hard-Reset muss ein manuelles Firmwareupdate durchgeführt werden (siehe Kapitel 9.6 "Update durchführen").*

# **12. AKTUALISIERUNG DER FIRMWARE**

Die Aktualisierung der Firmware erfolgt bei dem Smart Energy Monitor / Datenlogger / Manager durch ein automatisches Update. Dazu muss der Smart Energy Monitor / Datenlogger / Manager mit einem internetfähigen Netzwerk verbunden sein. Der Smart Energy Monitor / Datenlogger / Manager überprüft täglich um 24:00 Uhr den Softwarestand.

Wenn Sie einen manuelles Geräte-Update durchführen wollen gehen Sie wie im Kapitel 9.6 "Update durchführen" beschrieben vor.

Weitere Informationen finden Sie dazu unter: **www.smart4energy.com**

## **13. REINIGUNG**

*Gefahr eines Stromschlags!*

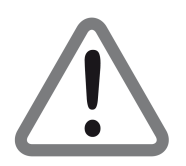

*ACHTUNG:*

*Es darf keine Flüssigkeit in das Gerät gelangen. Reinigen Sie es niemals mit einem nassen Tuch. Ziehen Sie vor dem Reinigen alle Stecker.*

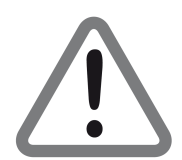

### *ACHTUNG:*

*Verwenden Sie keine lösungsmittelhaltigen Reinigungsmittel wie Benzin oder Verdünnung. Diese Mittel können die Oberfläche des Gehäuses beschädigen.*

- · **Trennen Sie das Gerät von jeglichen Stromquellen und entfernen Sie ggf. alle Verbindungskabel (Messwandler, USB…), bevor Sie es reinigen.**
- · **Reinigen Sie das Gehäuse und das Display mit einem weichen, faserfreien Tuch. Bei stärkeren Verschmutzungen kann eine milde, lösungsmittelfreie Seifenlauge oder Spiritus verwendet werden.**
- · **Die Folientastatur sollte von Verschmutzungen mit Hilfe eines weichen, faserfreien Tuchs befreit werden. Auch hier dürfen keine Lösungsmittel eingesetzt werden.**

## **14. WARTUNG**

Das Gerät ist wartungsfrei. Bei Schäden, z.B. durch Transport und/oder Lagerung, dürfen keine Reparaturen durch Fremdpersonal vorgenommen werden. Beim Öffnen des Geräts erlischt der Gewährleistungsanspruch.

## **15. AUSSERBETRIEBNAHME**

- · **Trennen Sie das Gerät von der Stromversorgung.**
- · **Entfernen Sie alle Kabel vom Gerät.**
- · **Verpacken Sie das Gerät, die Kabel, Stecker und die Bedienungsanleitung vorzugsweise in der Originalverpackung.**
- · **Lagern Sie das Gerät und alle Zubehörteile an einem trockenen und staubfreien Ort.**
- · **Schützen Sie das Gerät vor Feuchtigkeit und Frost.**

## **16. ENTSORGUNG**

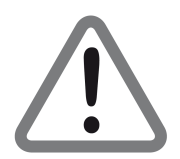

### *ACHTUNG:*

*Werfen Sie das Gerät und die Zubehörteile keinesfalls in den normalen Hausmüll. Erkundigen Sie sich bei Ihrer Stadt- oder Gemeindeverwaltung nach Möglichkeiten einer umwelt- und sachgerechten Entsorgung des Geräts.*

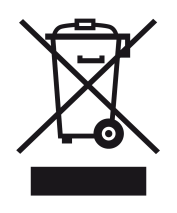

*Das WEEE-Symbol auf dem Produkt oder seiner Verpackung weist darauf hin, dass es sich bei diesem Produkt um ein elektrisches oder elektronisches Gerät handelt. Entsorgen Sie dieses Gerät nicht über den Hausmüll, sondern bringen Sie es zu Ihrer örtlichen kommunalen Sammelstelle (Recycling-Hof). Durch Ihren Beitrag zur Entsorgung dieses Produktes schützen Sie die Umwelt und die Gesundheit Ihrer Mitmenschen.*

**Materialrecycling hilft, den Verbrauch von Rohstoffen zu verringern. Helfen Sie mit, die Umwelt zu erhalten, in der wir leben!**

# **17. TECHNISCHE DATEN 17.1 Monitor**

## *Business Smart Energy Monitor*

*Typ: STANDARD, ADVANCED*

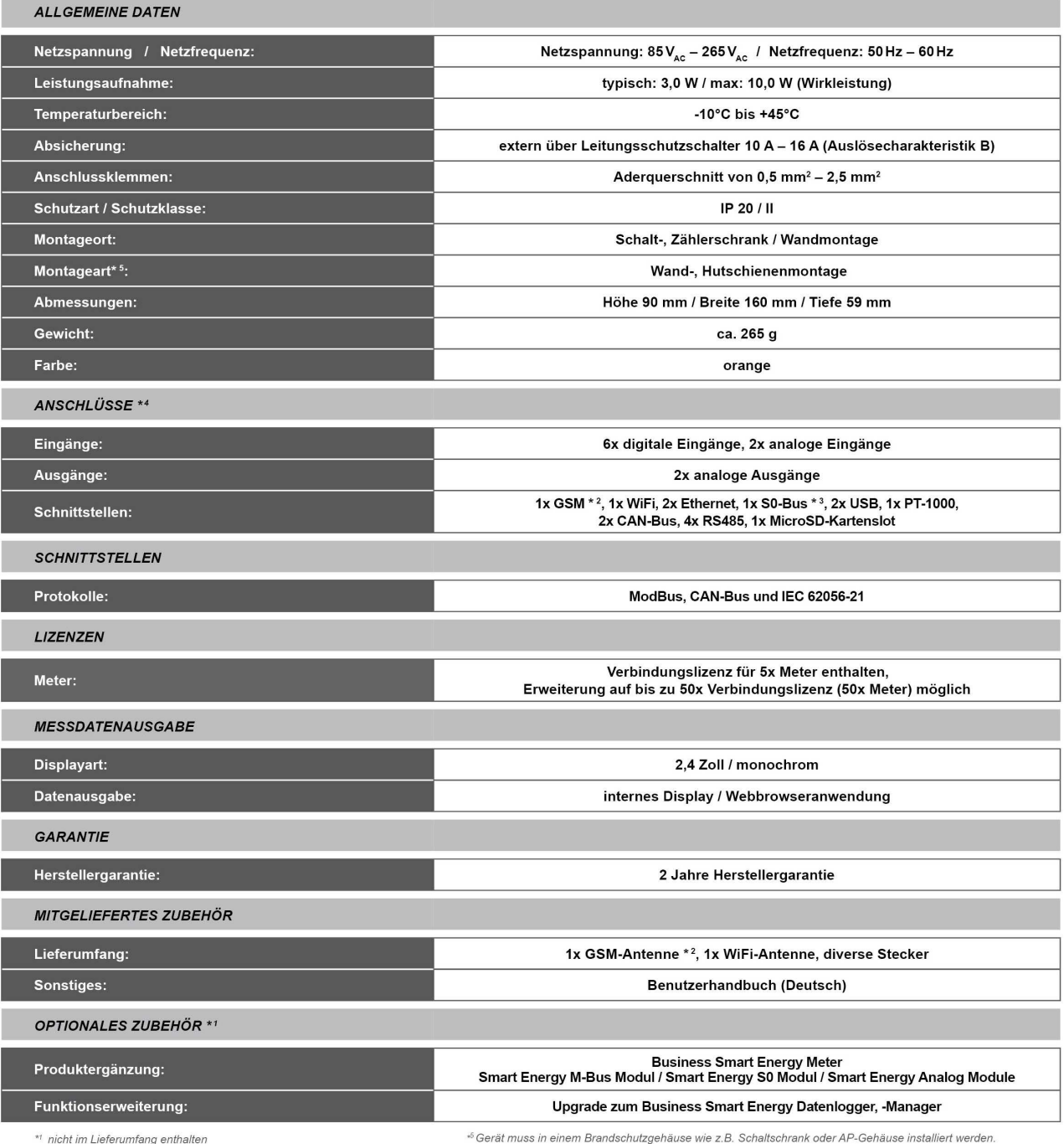

*Monitor / Datenlogger / Manager Monitor / Datenlogger / Manager*

\*! nicht im Lieferumfang enthalten<br>\*<sup>2</sup> nur in der Ausstattungsvariante "Advanced"<br>\*<sup>3</sup> S0 Ausgangsspannung 3,3 VpC<br>\*<sup>4</sup> Anschlussfunktionen abhängig von der Softwarestand / Softwarerevision

## *Home Smart Energy Monitor*

### *Typ: STANDARD, ADVANCED*

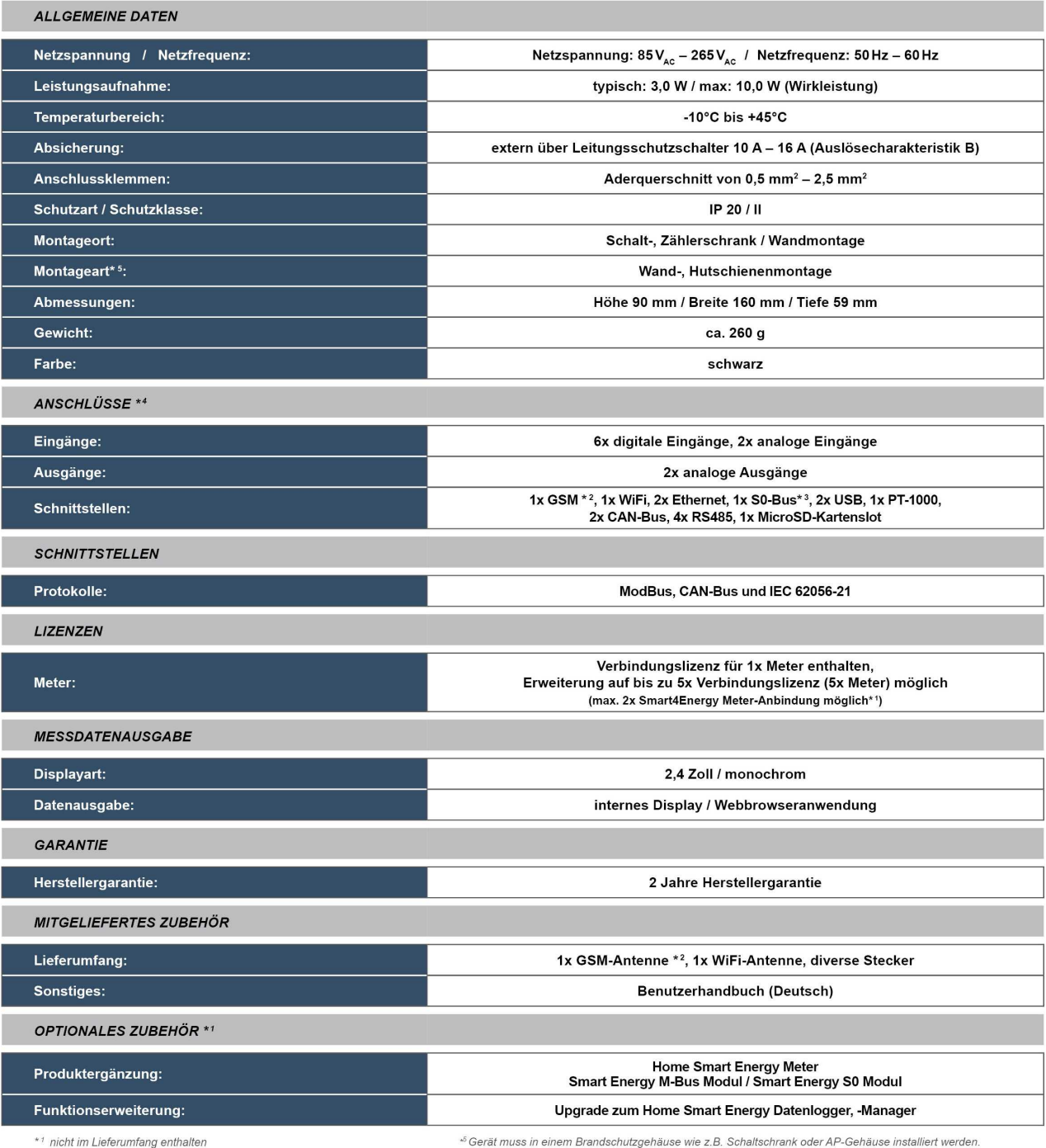

**42**

\*1 nicht im Lieferumfang enthalten<br>\*2 GSM nur in der Ausstattungsvariante "Advanced"<br>\*<sup>3</sup> S0 Ausgangsspannung 3,3 Vpc<br>\*4 Anschlussfunktionen abhängig von der Softwarestand / Softwarerevision

*Monitor / Datenlogger / Manager Monitor / Datenlogger / Manager*

×

## **17.2 Datenlogger**

### **Business Smart Energy Datenlogger**

### Typ: STANDARD, ADVANCED

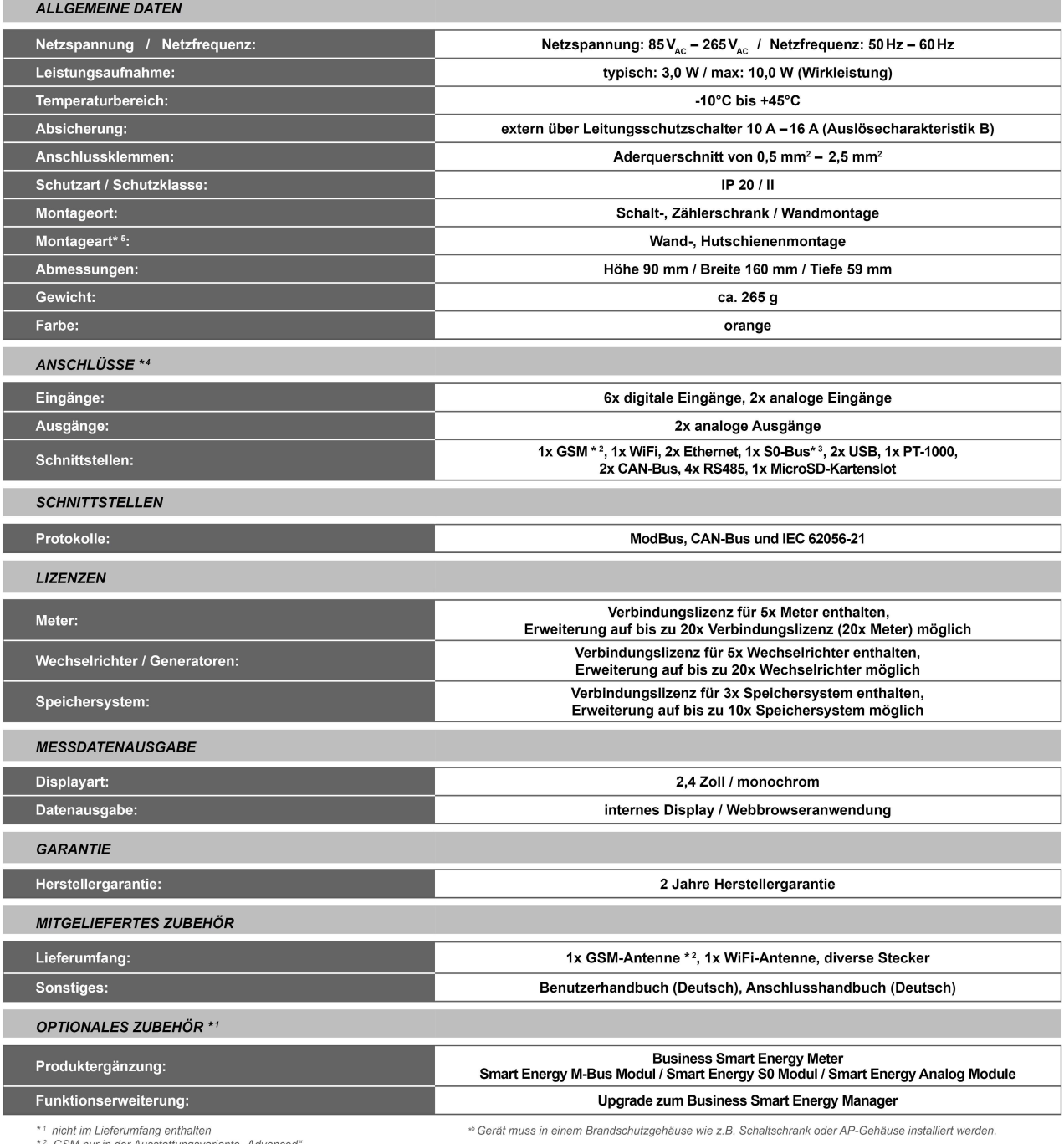

*Monitor / Datenlogger / Manager Monitor / Datenlogger / Manager*

" work unt weierunneng entnacher<br>\*2 GSM hur in der Ausstattungsvariante "Advanced"<br>\*3 S0 Ausgangsspannung 3,3 VDC<br>\*4 Anschlussfunktionen abhängig von der Softwarestand / Softwarerevision

## **Home Smart Energy Datenlogger**

Typ: STANDARD, ADVANCED

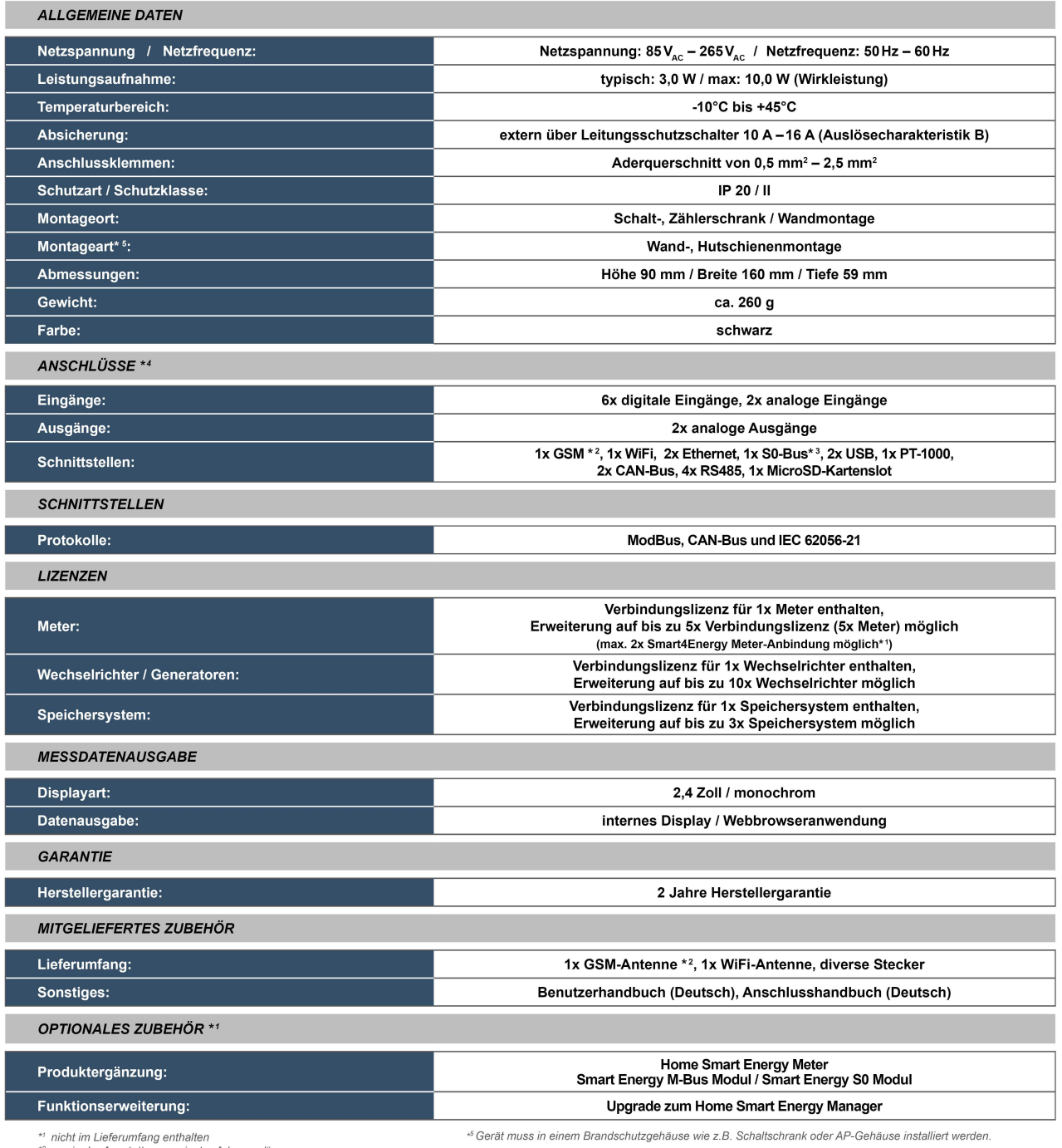

\*' nicht im Lieferumfang enthalten<br>\*<sup>2</sup> nur in der Ausstattungsvariante "Advanced"<br><sup>+3</sup> S0 Ausgangsspannung 3,3 VpC<br>\*<sup>4</sup> Anschlussfunktionen abhängig von der Softwarerevision

×

**DE**

## **17.3 Manager**

### **Business Smart Energy Manager**

## Typ: STANDARD, ADVANCED

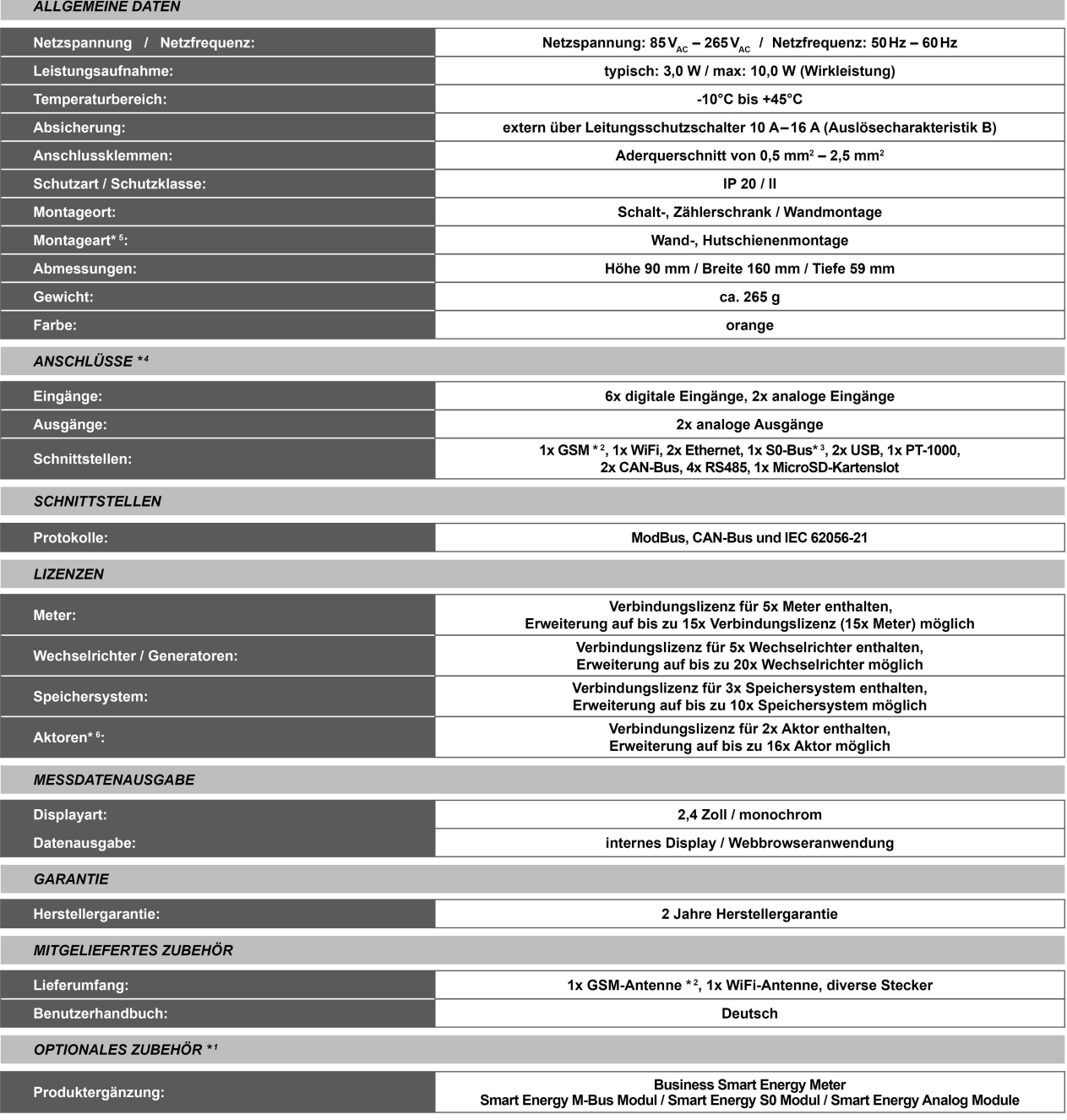

*Monitor / Datenlogger / Manager Monitor / Datenlogger / Manager*

\* Gerät muss in einem Brandschutzgehäuse wie z.B. Schaltschrank oder AP-Gehäuse installiert werden.<br>\* Vorraussetzung eine von Smart4Energy unterstützte Relais Box oder Smart4Energy Meter.

\*1 nicht im Lieferumfang enthalten<br>\*2 GSM nur in der Ausstattungsvariante "Advanced"<br>\*3 S0 Ausgangsspannung 3,3 VDC<br>\*4 Anschlussfunktionen abhängig von der Softwarestand / Softwarerevision

## **Home Smart Energy Manager**

Typ: STANDARD, ADVANCED

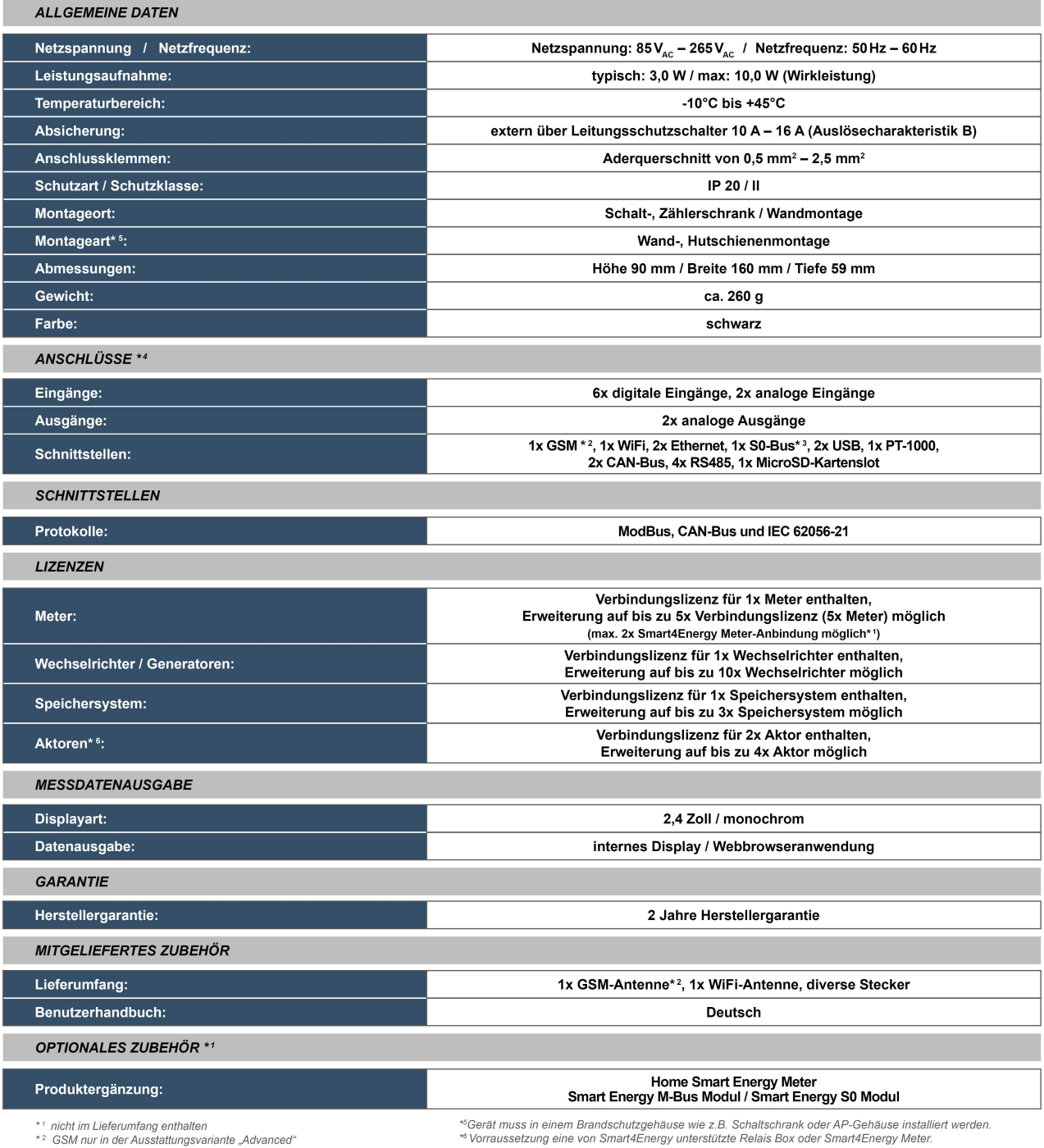

" : nicht im Lieterumflang entnatien<br>\*° GSM nur in der Ausstattungsvariante "Advanced"<br>\*° S0 Ausgangsspannung 3,3 Vpc<br>\*\* Anschlussfunktionen abhängig von der Softwarestand / Softwarerevision

*Monitor / Datenlogger / Manager Monitor / Datenlogger / Manager*

×

# **18. GEWÄHRLEISTUNG**

Die Gewährleistung für den Smart Energy Monitor / Datenlogger / Manager der Smart Energy GmbH entspricht den gesetzlichen Bestimmungen zum Zeitpunkt des Erwerbs. Unbefugte Reparaturversuche sowie das Öffnen des Geräts führen zum Verlust der Gewährleistung.

# **19. RÜCKSENDUNG / RMA**

### **Was ist eine RMA-Prozedur?**

Sie können Ihr Gerät für Reparaturen mit Hilfe des sogenannten RMA-Verfahren (Return Merchandise Authorisation) an uns zurücksenden. Bitte fordern Sie, bevor Sie das Gerät an uns versenden, eine RMA-Nummer an.

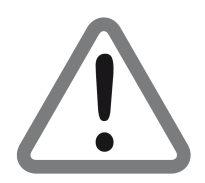

*Bitte beachten Sie: Ohne RMA-Nummer können wir keine Geräte annehmen.*

### **Anfordern der RMA-Nummer**

- **1.** Verwenden Sie das RMA-Formular unter folgender Adresse: **www.smart4energy.com/de/kontakt/rma-prozess**
- **2.** Bitte füllen Sie das RMA-Formular sorgfältig aus und beachten Sie, dass ALLE Pflichtfelder auf jeden Fall ausgefüllt sein müssen!
- **3.** Senden Sie uns das ausgefüllte Formular ab.

Innerhalb der nächsten 3–5 Werktage erhalten Sie eine Bestätigung über den Eingang Ihres Formulars und Ihre RMA-Nummer. Sie können die RMA-Nummer auch unter +49 (0) 2484 / 918 292 bei uns beantragen. Halten Sie für das Gespräch mit einem unserer Mitarbeiter bitte folgende Angaben bereit:

- Ihre persönlichen Daten (Name, Adresse, Telefonnummer).
- Die Daten des Gerätes (Bezeichnung, Typ, Seriennummer).
- Den Grund der Rücksendung und eine kurze Beschreibung des Defektes.

### **Versand der Geräte**

Ihre Sendung muss folgende Informationen enthalten:

- RMA-Nummer, die Sie von uns erhalten haben.
- Ihre persönlichen Daten (Name, Adresse, Telefonnummer).
- Die Daten des Gerätes (Bezeichnung, Typ, Seriennummer).
- Den Grund der Rücksendung und eine kurze Beschreibung des Defektes.

### **Hinweise zum Versand**

Verpacken Sie das Gerät stets sorgfältig (vorzugsweise Originalkarton). Zubehör (Messwandler, Stecker oder Handbuch) legen Sie bitte nur nach Absprache bei. Sobald das Gerät bei uns angekommen ist, werden wir uns um eine schnelle Bearbeitung des Vorgangs bemühen.

*Monitor / Datenlogger / Manager Monitor / Datenlogger / Manager*

Sollten Sie Fragen haben oder weitere Informationen benötigen, dann kontaktieren Sie uns unter der Rufnummer **+49 (0) 2484 / 918 292** oder per E-Mail: **rma@smart4energy.com**

# **20. HAFTUNGSAUSSCHLUSS**

Es gelten als Grundsatz die Allgemeinen Lieferbedingungen der ProSolarTec GmbH. Der Inhalt dieser Unterlagen wird fortlaufend überprüft und gegebenenfalls angepasst. Trotzdem können Abweichungen nicht ausgeschlossen werden. Es wird keine Gewähr für Vollständigkeit gegeben. Die jeweils aktuelle Version ist im Internet unter www.smart4energy.com abrufbar oder über die üblichen Vertriebswege zu beziehen. Gewährleistungs- und Haftungsansprüche bei Schäden jeglicher Art sind ausgeschlossen, wenn Sie auf eine oder mehrere der folgenden Ursachen zurückzuführen sind:

- · Transportschäden
- · Unsachgemäße oder nicht bestimmungsgemäße Verwendung des Produktes.
- · Betreiben des Produktes in einer nicht vorgesehenen Umgebung.
- · Betreiben des Produktes unter Nichtberücksichtigung der am Einsatzort relevanten gesetzlichen Sicherheitsvorschriften.
- · Nichtbeachten der Warn- und Sicherheitshinweise in allen für das Produkt relevanten Unterlagen.
- · Betreiben des Produktes unter fehlerhaften Sicherheits- und Schutzbedingungen.
- · Eigenmächtiges Verändern oder Reparieren des Produktes oder der mitgelieferten Software.
- · Fehlverhalten des Produktes durch Einwirkung angeschlossener oder benachbarter Geräte außerhalb der gesetzlich zulässigen Grenzwerte.
- · Katastrophenfälle und höhere Gewalt.

Die Nutzung der mitgelieferten, von der ProSolarTec GmbH hergestellten Software unterliegt zusätzlich den folgenden Bedingungen:

· Die ProSolarTec GmbH lehnt jegliche Haftung für direkte oder indirekte Folgeschäden, die sich aus der Verwendung der von ProSolarTec GmbH erstellten Software ergeben, ab. Dies gilt auch für die Leistung beziehungsweise Nicht-Leistung von Support Tätigkeiten.

Wir behalten uns alle Rechte an diesem Dokument und den darin enthaltenen Gegenständen und Abbildungen vor. Vervielfältigung, Bekanntgabe an Dritte oder Verwertung seines Inhaltes – auch von einzelnen Inhalten, Grafiken – ist ohne vorherige schriftliche Zustimmung durch die ProSolarTec GmbH verboten.

**ProSolarTec GmbH Trierer Straße 53a 53894 Mechernich / Germany** **Hotline: +49 (0) 2484 / 918 292 E-Mail: info@smart4energy.com Internet: www.smart4energy.com**

Revision: 2019WSF03OKLT14ZD

# **21. GENERAL PUBLIC LIZENZ (GPL) VERSION 2**

Copyright (C) 1989, 1991 Free Software Foundation, Inc., 51 Franklin Street, Fifth Floor, Boston, MA 02110-1301 USA Everyone is permitted to copy and dis tribute verbatim copies of this license document, but changing it is not allowed.

For example, if you distribute copies of such a program, whether gratis or for a fee, you must give the recipients all the rights that you have. You must make sure that they, too, receive or can get the source code. And you must show them these terms so they know their rights .

We protect your rights with two steps: (1) copyright the software, and (2) offer you this license which gives you legal permission to copy, dis tribute and/or modify the software.

Also, for each author's protection and ours, we want to make certain that everyone understands that there is no warranty for this free software. If the software is modified by someone else and passed on, we want its recipients to know that what they have is not the original, so that any problems introduced by others will not reflect on the original authors' reputations.

Finally, any free program is threatened constantly by software patents. We wish to avoid the danger that redistributors of a free program will individually obtain patent licenses, in effect making the program proprietary. To prevent his, we have made it clear that any patent must be licensed for everyone's free use or not licensed at all.

The precise terms and conditions for copying, distribution and modification follow.

#### GPL GENERAL PUBLIC LICENSE TERMS AND CONDITIONS FOR COPYING, DISTRIBUTION AND MODIFICATION

0. This License applies to any program or other work which contains a notice placed by the copyright holder saying it may be distributed under the terms of this General Public License. The "Program", below, refers to any such program or work, and a "work based on the P rogram" means either the P rogram or any derivative work under copyright law: that is to say, a work containing the P rogram or a portion of it, either verbatim or with modifications and/or trans lated into another language. (Hereinafter, trans lation is inc luded without limitation in the term "modification".) Each licensee is addres sed as "you".

Activities other than copying, distribution and modification are not covered by this License; they are outside its scope. The act of running the Program is not restricted, and the output from the Program is covered only if its contents constitute a work based on the Program (independent of having been made by running the Program). Whether that is true depends on what the P rogram does .

1. Y ou may copy and dis tribute verbatim copies of the P rogram's source code as you receive it, in any medium, provided that you conspicuously and appropriately publish on each copy an appropriate copyright notice and disclaimer of warranty; keep intact all the notices that refer to this License and to the absence of any warranty; and give any other recipients of the P rogram a copy of this License along with the P rogram.

You may charge a fee for the physical act of transferring a copy, and you may at your option offer warranty protection in exchange for a fee.

2. Y ou may modify your copy or copies of the P rogram or any portion of it, thus forming a work based on the P rogram, and copy and distribute such modifications or work under the terms of Section 1 above, provided that you also meet all of these conditions :

a) You must cause the modified files to carry prominent notices stating that you changed the files and the date of . . . . . . . . . . any change.

b) You must cause any work that you distribute or publish, that in whole or in part contains or is derived from the  $\dots\dots\dots$ P rogram or any part thereof, to be licensed as a whole at no charge to all third parties under the terms of this License.

c) If the modified program normally reads commands interactively when run, you must cause it, when started running for such interactive use in the most ordinary way, to print or display an announcement including an appropriate copyright notice and a notice that there is no warranty (or else, saying that you provide a warranty) and that users may redis tribute the program under these conditions, and telling the user how to view a copy of this License. (Exception: if the Program itself is interactive but does not normally print such an announcement, your work based on the Program is not required to print an announcement.)

These requirements apply to the modified work as a whole. If identifiable sections of that work are not derived from the Program, and can be reasonably considered independent and separate works in themselves, then this License, and its terms, do not apply to those sections when you distribute them as separate works. But when you distribute the same sections as part of a whole which is a work based on the Program, the distribution of the whole must be on the terms of this License, whose permissions for other licensees extend to the entire whole, and thus to each and every part regardless of who wrote it.

Thus, it is not the intent of this section to claim rights or contest your rights to work written entirely by you; rather, the intent is to exercise the right to control the distribution of derivative or collective works based on the Program.

In addition, mere aggregation of another work not based on the Program with the Program (or with a work based on the Program) on a volume of a storage or distribution medium does not bring the other work under the scope of this License.

3. You may copy and distribute the Program (or a work based on it, under Section 2) in object code or executable form under the terms of Sections 1 and 2 above provided that you also do one of the following:

a) A c company it with the complete corresponding machine-readable source code, which must be distributed under the terms of Sec tions 1 and 2 above on a medium cus tomarily used for software interchange; or,

b) Accompany it with a written offer, valid for at least three years, to give any third party, for a charge no more than your cost of phys ically performing source dis tribution, a complete machine-readable copy of the corresponding source code, to be distributed under the terms of Sections 1 and 2 above on a medium customarily used for software interchange; or,

c) Accompany it with the information you received as to the offer to distribute corresponding source code. (This alternative is allowed only for noncommercial distribution and only if you received the program in object code or executable form with such an offer, in accord with Subsection b above.)

The source code for a work means the preferred form of the work for making modifications to it. For an executable work, complete source code means all the source code for all modules it contains, plus any associated interface definition files, plus the scripts used to control compilation and installation of the executable. However, as a special exception, the source code dis tributed need not inc lude anything that is normally dis tributed (in either source or binary form) with the major components (compiler, kernel, and so on) of the operating system on which the executable runs, unless that component itself ac companies the executable.

If distribution of executable or object code is made by offering access to copy from a designated place, then offering equivalent access to copy the source code from the same place counts as distribution of the source code, even though third parties are not compelled to copy the source along with the object code.

4. You may not copy, modify, sublicense, or distribute the Program except as expressly provided under this License. Any attempt otherwise to copy, modify, sublicense or dis tribute the P rogram is void, and will automatically terminate your rights under this License. However, parties who have received copies , or rights , from you under this License will not have their licenses terminated so long as such parties remain in full compliance.

5. You are not required to accept this License, since you have not signed it. However, nothing else grants you permission to modify or dis tribute the P rogram or its derivative works . T hese ac tions are prohibited by law if you do not ac cept this License. T herefore, by modifying or dis tributing the P rogram (or any work based on the P rogram), you indicate your ac ceptance of this License to do so, and all its terms and conditions for copying, distributing or modifying the Program or works based on it.

6. Each time you redistribute the Program (or any work based on the Program), the recipient automatically receives a license

from the original licensor to copy, distribute or modify the Program subject to these terms and conditions. You may not impose any further restrictions on the recipients' exercise of the rights granted herein. You are not responsible for enforcing compliance by third parties to this License.

7. If, as a consequence of a court judgment or allegation of patent infringement or for any other reason (not limited to patent issues), conditions are imposed on you (whether by court order, agreement or otherwise) that contradict the conditions of this License, they do not excuse you from the conditions of this License. If you cannot distribute so as to satisfy s imultaneous ly

your obligations under this License and any other pertinent obligations , then as a consequence you may not dis tribute the P rogram at all. For example, if a patent license would not permit royalty-free redis tribution of the P rogram by all those who receive copies directly or indirectly through you, then the only way you could satisfy both it and this License would be to refrain entirely from distribution of the Program.

If any portion of this section is held invalid or unenforceable under any particular circumstance, the balance of the section is intended to apply and the section as a whole is intended to apply in other circumstances.

It is not the purpose of this section to induce you to infringe any patents or other property right claims or to contest validity of any such claims; this section has the sole purpose of protecting the integrity of the free software distribution system, which is implemented by public license practices. Many people have made generous contributions to the wide range of software distributed through that system in reliance on consistent application of that system; it is up to the author/donor to dec ide if he or she is willing to dis tribute software through any other sys tem and a licensee cannot impose that choice.

This section is intended to make thoroughly clear what is believed to be a consequence of the rest of this License.

8. If the distribution and/or use of the Program is restricted in certain countries either by patents or by copyrighted interfaces, the original copyright holder who places the Program under this License may add an explicit geographical distribution limitation excluding those countries, so that distribution is permitted only in or among countries not thus excluded. In such case, this License incorporates the limitation as if written in the body of this License.

9. The Free Software Foundation may publish revised and/or new versions of the General Public License from time to time. Such new versions will be similar in spirit to the present version, but may differ in detail to address new problems or concerns .

Each version is given a distinguishing version number. If the Program specifies a version number of this License which applies to it and "any later version", you have the option of following the terms and conditions either of that version or of any later version published by the Free Software Foundation. If the Program does not specify a version number of this License, you may choose any vers ion ever published by the Free Software Foundation.

10. I f you wish to incorporate parts of the P rogram into other free programs whose dis tribution conditions are different, write to the author to ask for permission. For software which is copyrighted by the Free Software Foundation, write to the Free Software Foundation; we sometimes make exceptions for this. Our decision will be guided by the two goals of preserving the free s tatus of all derivatives of our free software and of promoting the sharing and reuse of software generally.

#### NO WA RRA NT Y

11. BECAUSE THE PROGRAM IS LICENSED FREE OF CHARGE, THERE IS NO WARRANTY FOR THE PROGRAM, TO THE EXTENT PERMITTED BY APPLICABLE LAW. EXCEPT WHEN OTHERWISE STATED IN WRITING THE COPYRIGHT HOLDERS AND/OR OTHER PARTIES PROVIDE THE PROGRAM "AS IS" WITHOUT WARRANTY OF ANY KIND, EITHER EXPRESSED OR IMPLIED, INCLUDING, BUT NOT LIMITED TO, THE IMPLIED WARRANTIES OF MERCHANTABILITY AND FITNESS FOR A PARTICULAR PURPOSE. THE ENTIRE RISK AS TO THE QUALITY AND PERFORMANCE OF THE PROGRAM IS WITH YOU. SHOULD THE PROGRAM PROVE DEFECTIVE, YOU ASSUME THE COST OF ALL NECESSARY SERVICING, REPAIR OR CORRECTION.

12. IN NO EVENT UNLESS REQUIRED BY APPLICABLE LAW OR AGREED TO IN WRITING WILL ANY COPYRIGHT HOLDER, OR ANY OTHER PARTY WHO MAY MODIFY AND/OR REDISTRIBUTE THE PROGRAM AS PERMITTED ABOVE, BE LIABLE TO YOU FOR DAMAGES, INCLUDING ANY GENERAL, SPECIAL, INCIDENTAL OR CONSEQUENTIAL DAMAGES ARISING OUT OF THE USE OR INABILITY TO USE THE PROGRAM (INCLUDING BUT NOT LIMITED TO LOSS OF DATA OR DATA BEING RENDERED INACCURATE OR LOSSES SUSTAINED BY YOU OR THIRD PARTIES OR A FAILURE OF THE PROGRAM TO OPERATE WITH ANY OTHER PROGRAMS), EVEN IF SUCH HOLDER OR OTHER PARTY HAS BEEN A DV ISED OF THE POSSIBILITY OF SUCH DAMAGES.

*Monitor / Datenlogger / Manager Monitor / Datenlogger / Manager*

### END O F T ERM S A ND C O NDIT IO NS

# **22. EG-KONFURMITÄTSERKLÄRUNG**

### **EG-Konformitätserklärung**

#### **gemäß der EG-Richtlinie 2004/108/EG (elektromagnetische Verträglichkeit) vom 15. Dezember 2004**

Hiermit erklären wir, dass das nachstehend bezeichnete Gerät in seiner Konzeption und Bauart sowie in der von uns in Verkehr gebrachten Ausführung den grundlegenden Sicherheits- und Gesundheitsanforderungen der EG-Richtlinie 2004/108/EG entspricht. Bei einer mit uns nicht abgestimmten Änderung des Gerätes verliert diese Erklärung ihre Gültigkeit.

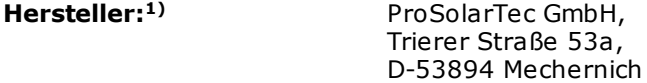

#### **Beschreibung des Gerätes:**

#### **Typenbezeichnung:**

Smart Energy Monitor "Standard" Smart Energy Monitor "Advanced" Smart Energy Datenlogger "Standard" Smart Energy Datenlogger "Advanced" Smart Energy Manager "Standard" Smart Energy Manager "Advanced" Smart Energy M-Bus Modul Smart Energy S0-ModBus Modul

### **Es wird die Übereinstimmung mit weiteren, ebenfalls für das Produkt geltenden EG-Richtlinien erklärt:**

*Niederspannung EG-Richtlinie (2006/95/EG) vom 12. Dezember 2006 EN 301 489-1 V1.9.2 (EN 55022, EN 61000-4-2, EN 61000-4-3, EN 61000-4-4, EN 61000-4-5, EN 61000-4-6, EN 61000-4-11 , EN 61000-3-2, EN 61000-3-3, EN 61000-3-11, ISO 7637-2) EN 301 489-7 V1.3.1 EN 301 489-17 V2.2.1*

*Information technology equipment –Safety – IEC 60950-1 © 2005 EN 62311:2008, IEC 60950-1:2005 + A1:2009+ A2:2013, EN 60950-1:2006 + A11:2009 + A1:2010 + A12:2011+ AC:2011 + A2:2013*

Mechernich, 14.03.2019 ProSolarTec GmbH

Christian Salewski Ges chäfts führer

1) Vollständige Anschrift des Herstellers

**DE**

# **23. Notizen**

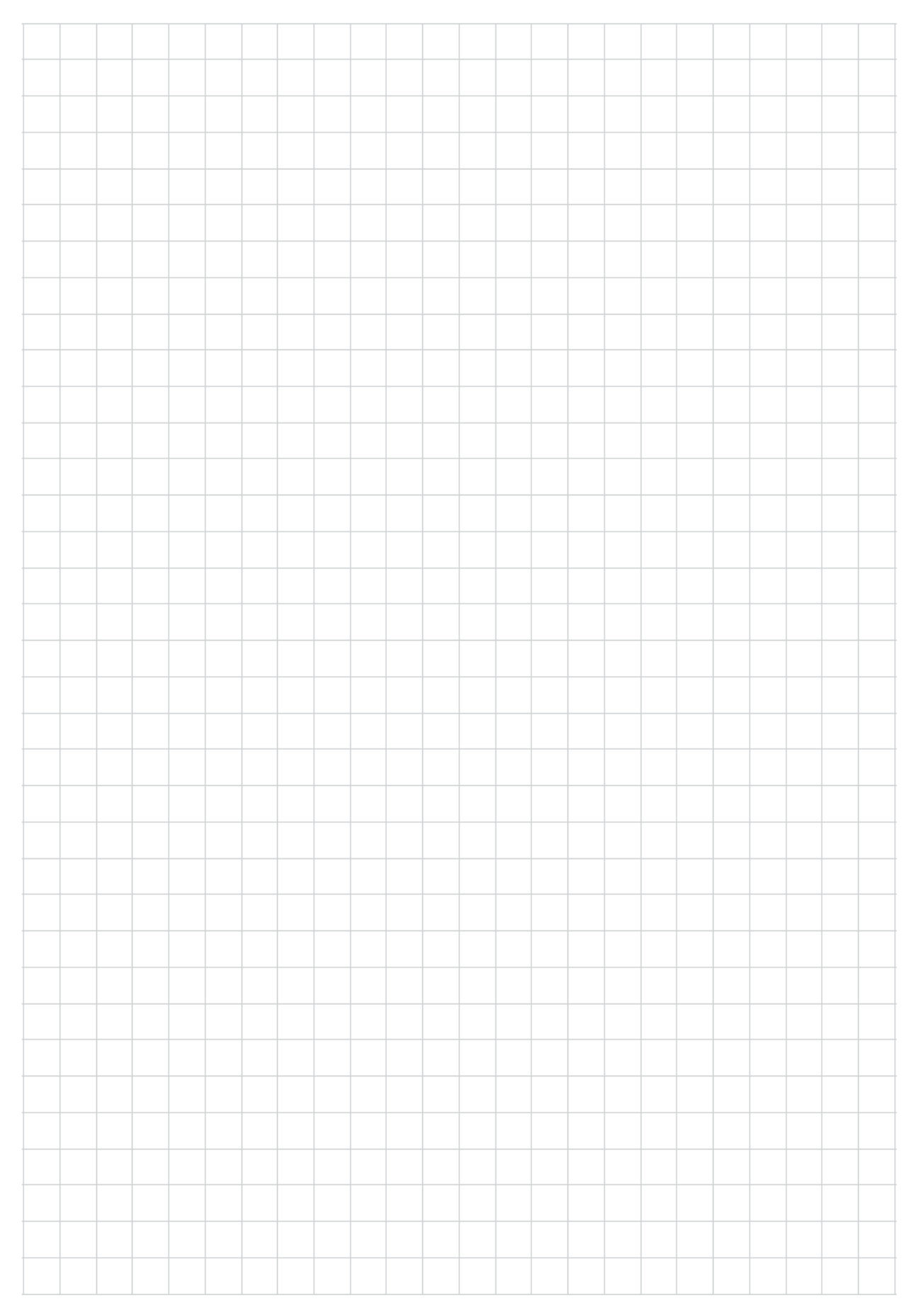

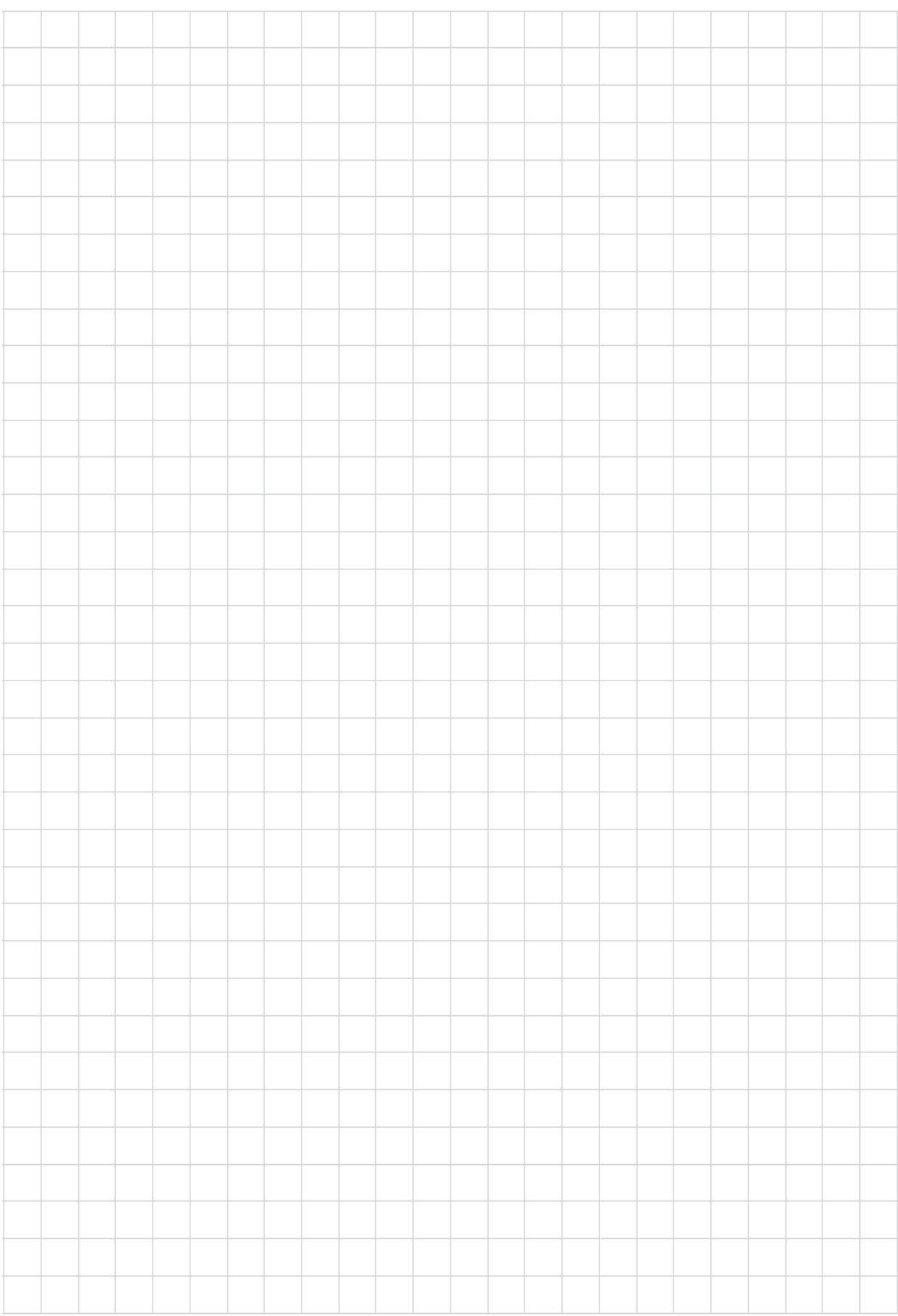

*Monitor / Datenlogger / Manager Monitor / Datenlogger / Manager*

 $\blacksquare$ 

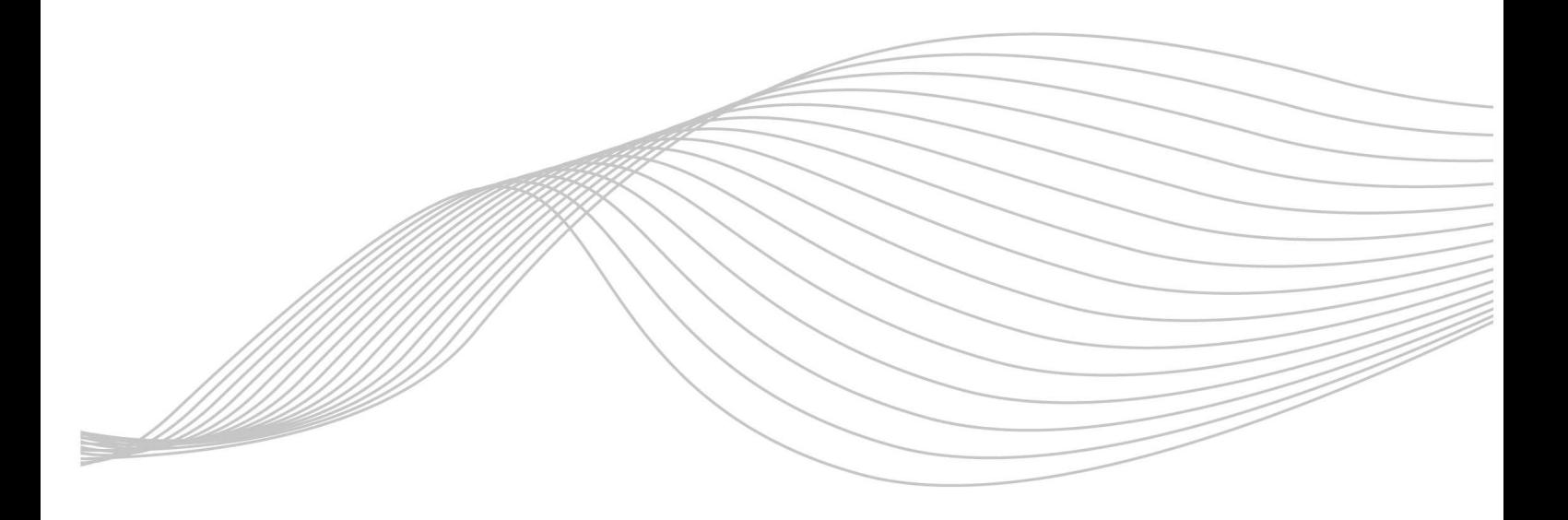

Phone: +49 (0) 24 84 / 918 292 ProSolarTec GmbH www.smart4energy.com Trierer Straße 53a Web: 53894 Mechernich / Germany E-Mail: info@smart4energy.com